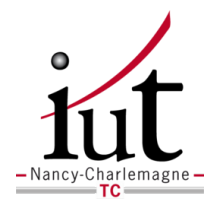

## IUT de Nancy Charlemagne

PROJET TUTEURÉ

## Gestion centralisée de machines virtuelles

Auteurs : Augustin Bocca Mathieu Lamouroux Sébastien Michaux Julien Tournois

Tuteur : Lucas NUSSBAUM

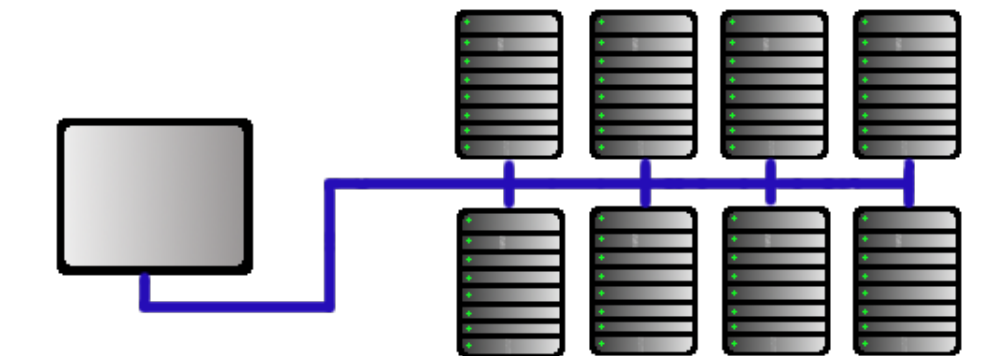

#### Remerciements

Avant tout développement sur cette expérience, il apparait opportun de commencer ce rapport par des remerciements, à ceux qui nous on beaucoup appris au cours de cette période, et également à ceux qui ont eu la gentillesse de faire de ce projet un moment très protable

Aussi nous remercions Lucas NUSSBAUM, notre maître de stage qui nous a accompagné avec beaucoup de patience et de pédagogie.

# Table des matières

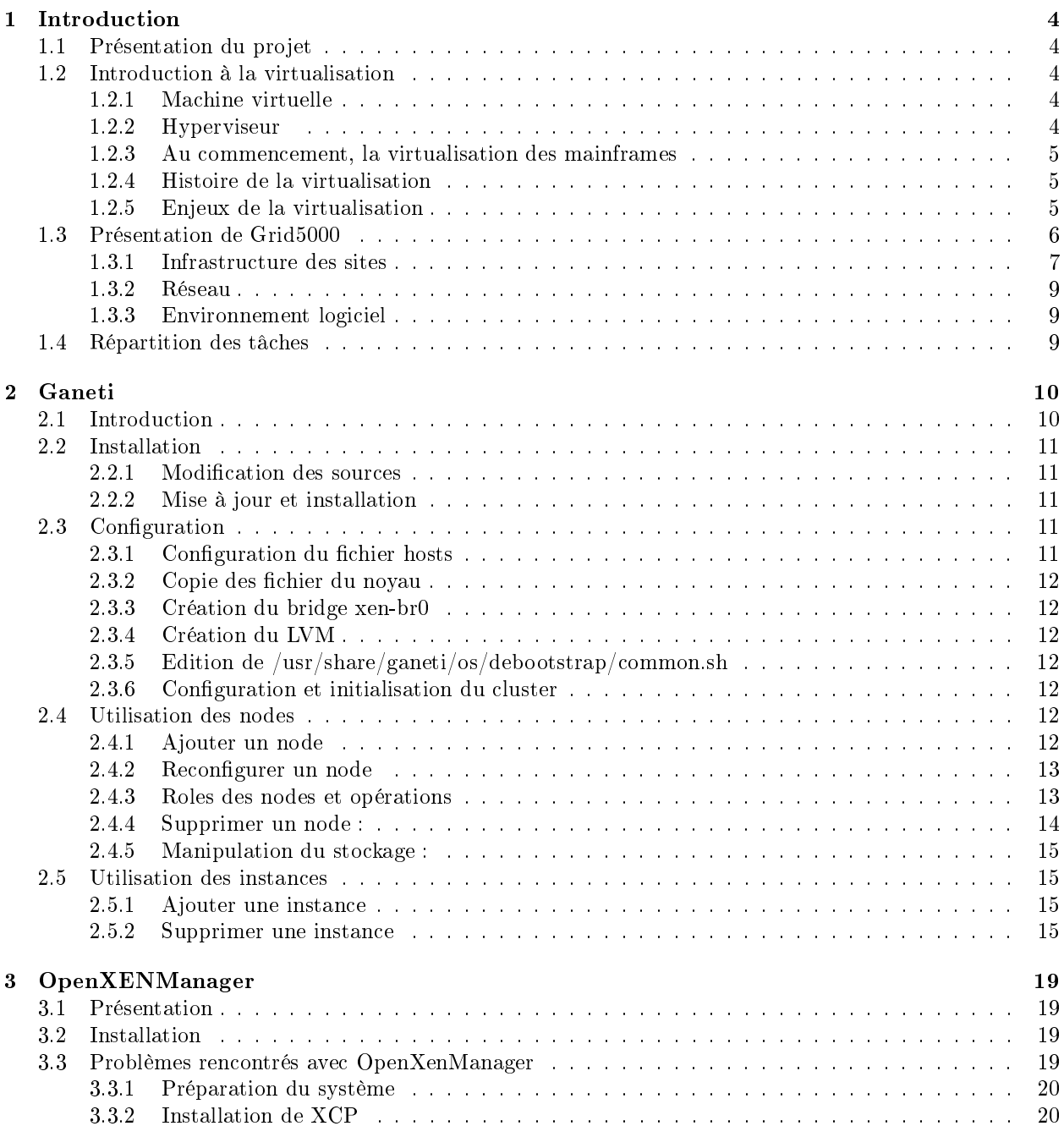

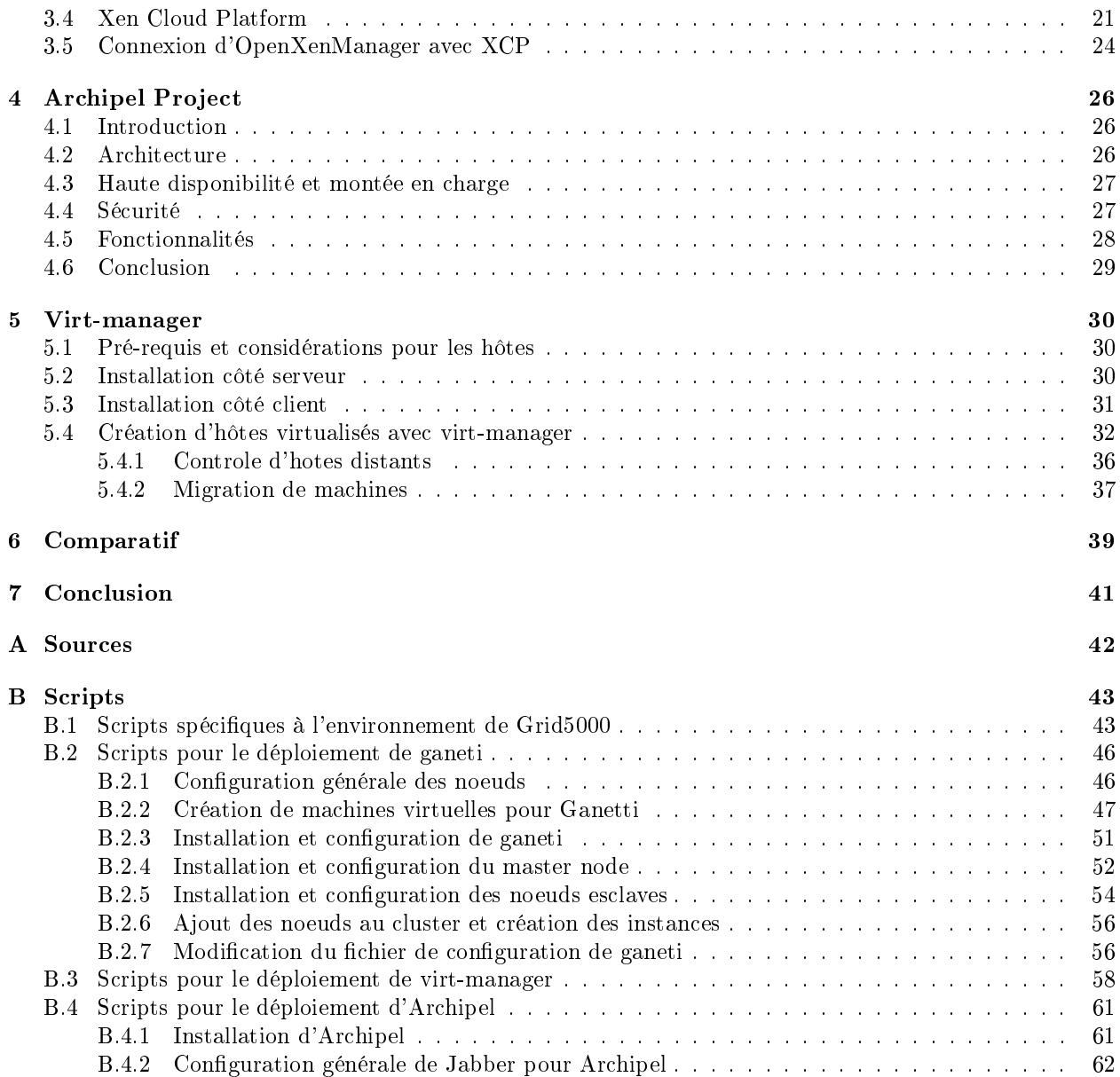

## Chapitre 1

# Introduction

## 1.1 Présentation du projet

Mettre en place, évaluer et comparer diérents outils permettant de gérer de manière centralisée et automatisée une infrastructure basée sur des machines virtuelles : Ganeti, OpenXenManager, virt-manager, Archipel...

## 1.2 Introduction à la virtualisation

## 1.2.1 Machine virtuelle

Une machine virtuelle est un conteneur isolé capable d'exécuter ses propres systèmes d'exploitation et application. Une machine virtuelle se comporte exactement comme un ordinateur physique et contient ses propres processeurs, mémoire RAM, disque dur et carte d'interface réseau virtuel. Une machine virtuelle a pour but de générer sur une même machine un ou plusieurs environnements d'exécution applicative. On en distingue deux types d'applications : d'une part la virtualisation par le biais d'un hyperviseur jouant le rôle d'émulateur de système (PC ou serveur), d'autre part la virtualisation applicative qui permet de faire tourner une application sur un poste client quelque soit le système sous-jacent.

#### 1.2.2 Hyperviseur

La machine virtuelle avec hyperviseur est utilisée pour générer au dessus d'un système d'exploitation serveur, une couche logicielle sous la forme d'un émulateur permettant de créer plusieurs environnements d'exécution serveur. Cet émulateur se place comme un niveau supplémentaire qui se greffe sur le système d'origine.

#### 1.2.3 Au commencement, la virtualisation des mainframes

La virtualisation a été mise en œuvre pour la première fois il y a plus de 30 ans par IBM pour partitionner logiquement des mainframes en machines virtuelles distinctes. Ces partitions permettaient un traitement « multitâche , à savoir l'exécution simultanée de plusieurs applications et processus. Étant donné que les mainframes consommaient beaucoup de ressources en même temps, le partitionnement constituait un moyen naturel de tirer pleinement parti de l'investissement matériel.

#### 1.2.4 Histoire de la virtualisation

La virtualisation est un concept qui a été mis au point pour la première fois dans les années 1960 pour permettre la partition d'une vaste gamme de matériel mainframe et optimiser l'utilisation du matériel. De nos jours, les ordinateurs basés sur l'architecture x86 sont confrontés aux mêmes problèmes de rigidité et de sous-utilisation que les mainframes dans les années 1960. VMware a inventé la virtualisation pour la plate-forme x86 dans les années 1990 afin de répondre notamment aux problèmes de sous-utilisation, et a surmonté les nombreux défis émergeant au cours de ce processus. Aujourd'hui, VMware est devenu le leader mondial de la virtualisation x86 avec plus de 190 000 clients, dont la totalité des membres du classement Fortune 100.

### 1.2.5 Enjeux de la virtualisation

Actuellement, les entreprises rencontrent des besoins qui ne sont pas couverts.

Au niveau de la sécurité, les entreprises souhaiteraient isoler les services sur des serveurs diérents. Pour la maintenance, il serait utile d'améliorer des services tels que la disponibilité, la migration,la redondance,la flexibilité ou le temps de réponse. Il serait également bienvenu de tester, déléguer l'administration d'un système ...

Une des solutions pour répondre à ces besoins serait d'acquérir d'avantage de plateformes de travail.

La multiplication des serveurs pose cependant un certain nombre de problèmes, augmenter sans cesse son parc informatique est impossible pour plusieurs raisons :

- Tout d'abord au niveau écologique celà entrainerait un surplus de déchets électronique, une consommation d'énergie directe et de l'énergie utilisée pour refroidir les salles serveur.
- Au niveau de la surface utilisée, les salles machine seraient vite encombrées, puis apparaitra des problèmes tel que la nuisance sonore, le manque de puissance pour alimenter les salles serveur.
- Au niveau économique les coûts d'achat, de recyclage, de fonctionnement, de maintenance seraient trop chers. La mise en place de serveur de virtualisation est une solution pour résoudre ces problèmes.

Le but de la virtualisation est de donner un environnement système au programme pour qu'il croit être dans un environnement matériel. Pour cela, une machine virtuelle est utilisée. Ainsi, plusieurs environnements d'exécution sont créés sur une seule machine, dont chacun émule la machine hôte. L'utilisateur pense posséder un ordinateur complet pour chaque système d'exploitation alors que toutes les machines virtuelles sont isolées entre elles.

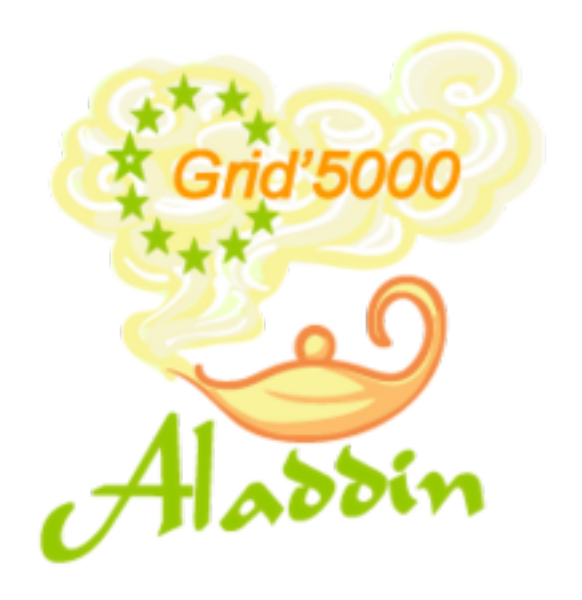

FIGURE  $1.1 - \text{Logo}$  de Grid $5000$ 

## 1.3 Présentation de Grid5000

Aujourd'hui, grâce à Internet, il est possible d'interconnecter des machines du monde entier pour traiter et stocker des masses de données. Cette collection hétérogène et distribuée de ressources de stockage et de calcul a donné naissance à un nouveau concept : les grilles informatiques.

L'idée de mutualiser les ressources informatiques vient de plusieurs facteurs, évolution de la recherche en parallélisme qui, après avoir étudié les machines homogènes, s'est attaquée aux environnements hétérogènes puis distribués ; besoins croissants des applications qui nécessitent l'utilisation toujours plus importante de moyens informatiques forcément répartis.

La notion de grille peut avoir plusieurs sens suivant le contexte : grappes de grappes, environnements de type GridRPC (appel de procédure à distance sur une grille)., réseaux pair-à-pair, systèmes de calcul sur Internet, etc... Il s'agit d'une manière générale de systèmes dynamiques, hétérogènes et distribués à large échelle. De grand nombre de problématiques de recherche sont soulevés par l'informatique. Elles touchent plusieurs domaines de l'informatique :algorithmique, programmation, applications, réseaux.

L'objectif de GRID'5000 est de construire un instrument pour réaliser des expériences en informatique dans le domaine des systèmes distribués à grande échelle (GRID).

Cette plate-forme, ouverte depuis 2006 aux chercheurs, regroupe un certain nombre de sites répartis sur le territoire national. Chaque site héberge une ou plusieurs grappes de processeurs. Ces grappes sont alors interconnectées via une infrastructure réseau dédiée à 10 Gb/s fournie par RENATER. À ce jour, GRID'5000 est composée de 9 sites : Lille, Rennes, Orsay, Nancy, Bordeaux, Lyon, Grenoble, Toulouse et Nice.

Début 2007, GRID'5000 regroupait plus de 2500 processeurs et près de 3500 cœurs.

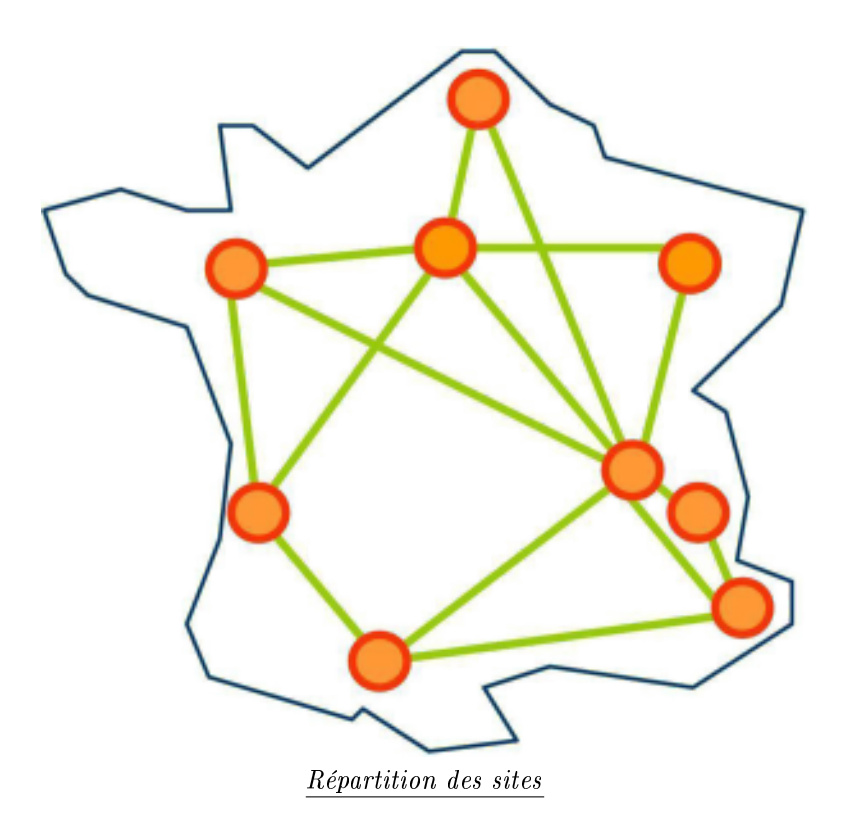

## 1.3.1 Infrastructure des sites

Chaque site héberge :

- un frontend, serveur permettant d'accéder aux clusters disponibles ,
- $-$ un serveur de données, pour centraliser les données utilisateurs ,
- plusieurs clusters, c'est-à-dire des grappes de machines homogènes, appelées noeuds (nodes).

#### Backbone RENATER / 10 Gbps

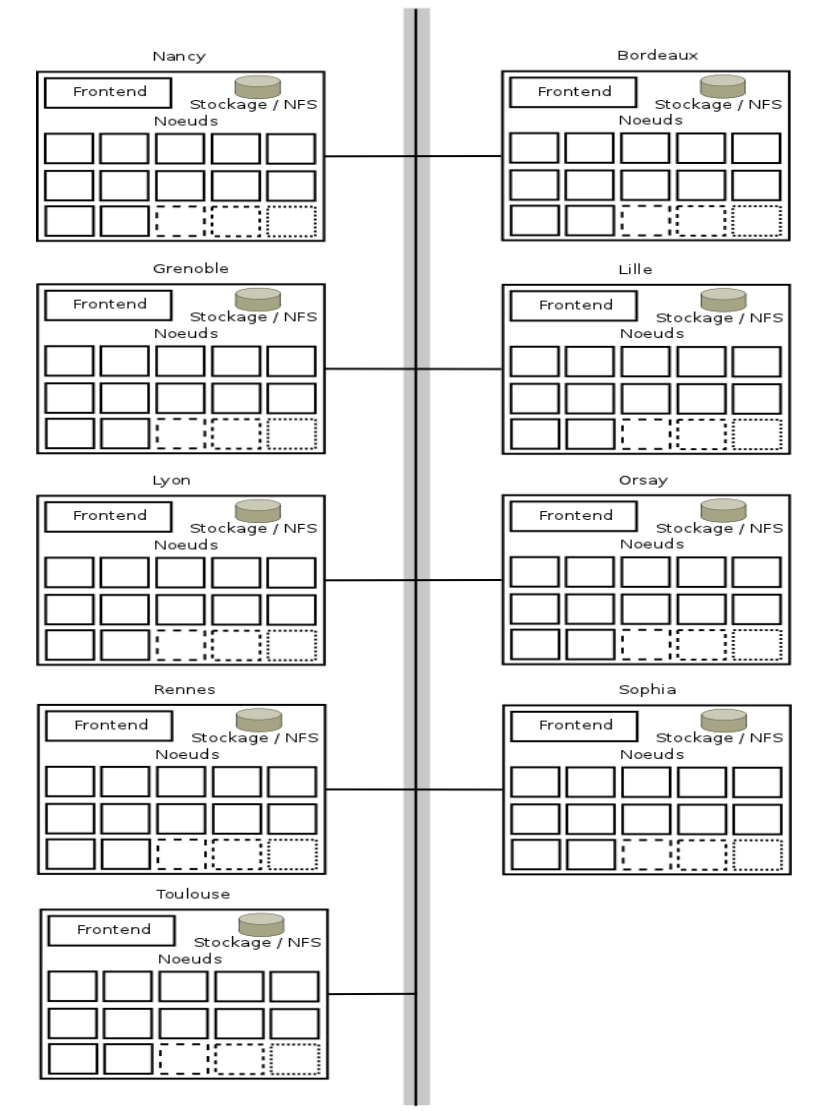

#### Architecture Grid5000

L'utilisateur de Grid 5000 accède à chaque site par son frontend en utilisant le protocole SSH. Commande :

#### $_{1}$  ssh utilisateur@access.grid $5000.\,{\rm fr}$

Sur tous les serveurs du site, un répertoire home, local à chaque site, est monté avec NFS 2 . A partir du frontend, il est possible d'accéder aux machines des clusters en exécutant des réservations à l'aide de la commande :

oarsub

Grâce à notre tuteur, M. Lucas NUSSBAUM nous avons pu visiter la salle serveurs du site de Nancy située au Loria, et avons assisté à une présentation de la plate-forme (matériel utilisé, connexions réseau, administration).

Une description détaillée du site de Nancy est disponible sur le site de Grid 5000.

### 1.3.2 Réseau

Les sites et toutes les machines qu'ils comprennent sont interconnectés par RENATER 3 en 10Gbits/s. De plus, chaque site peut disposer de plusieurs réseaux locaux :

- $-$  réseau en ethernet, 1 Gb/s
- réseaux hautes performances (Infiniband 20 Gb/s ou 10 Gb/s, et Myrinet 20 Gb/s)

#### 1.3.3 Environnement logiciel

Tous les serveurs de Grid 5000 fonctionnent sous Debian GNU/Linux. A partir du frontend, l'utilisateur peut réserver des machines en utilisant la suite de logiciels OAR dédiée à la gestion de ressources de clusters, et déployer ses propres images de systèmes à l'aide des outils kadeploy. Il y a deux types de réservation :

par défaut, pour des besoins de calcul avec OpenMPI ;

pour le déploiement d'environnements (deploy ).

Dans le cadre de notre projet, nous effectuons uniquement des réservations de type deploy. La commande oarsub nous permet de réserver des nœuds sur un site (en créant un job). Voici un exemple d'utilisation d'oarsub, pour réserver 3 nœuds pendant 2 heures en déploiement.

#### <sup>1</sup> oarsub -I -t deploy -n'virtu' -l slash\_22=1+nodes=3,walltime=2

Cette ligne nous permet de réserver 3 nœuds avec sous-réseau en /22.

Après réservation, oarsub ouvre un shell dans lequel des variables d'environnements sont dénies comme \$OAR FILE NODE, qui est le nom d'un fichier avec la liste des nœuds réservés, ou \$OAR JOB ID.

```
cat $0AR_FILE_NODES | uniq
   2 griffon-25. nancy . gr id5000 . f r
   3 griffon-5. nancy . gr id5000 . f r
4 \frac{\text{graphene}-12.}{} nancy. gr id5000. f r
5
6 echo $0AR_JOB_ID
   387054
```
Pour supprimer le job et libérer les ressources, on utilise la commande oardel.

```
oardel 387054
```
Kadeploy permet de déployer des environnements personnalisés sur les noeuds réservés à l'aide d'une commande simple. Lorsque la réservation est terminée, le noeud est automatiquement restauré avec un environnement Debian ou autre. Pour déployer un environnement sur tous les noeuds réservés, il faut utiliser la commande kadeploy3

<sup>1</sup> kadeploy3 -e squeeze-x64-xen -f \$OAR\_FILE\_NODES -k \$HOME/.ssh/id\_rsa.pub

L'option  $-e$  permet de spécifier la distribution, -f permet le déploiement sur tous les nœuds et  $-k$  permet de copier la clé ssh du frontend sur les nœuds.

## 1.4 Répartition des tâches

Nous avons commencé par prendre en main Grid5000 durant les 2 premières semaines du projet. Pour ce faire, nous avons suivi avec soin les tutoriels mis à notre disposition sur le site www.grid5000.fr.

Une fois les manipulations de bases bien assimilées. Nous nous sommes divisés en 2 sous-groupes pour tester les diérents outils du projet :

Julien et Augustin se sont chargés de Ganeti et archipel.

- Sébatien et Mathieu pour OpenXenManager et virt-manager.

## Chapitre 2

# Ganeti

## 2.1 Introduction

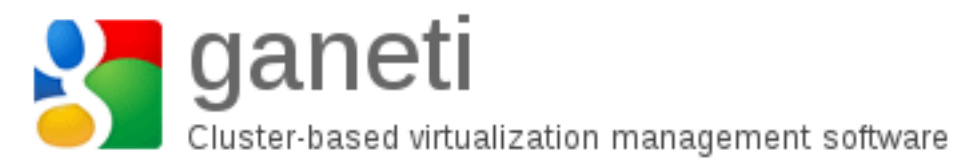

Ganeti est un outil de gestion de machines virtuelles se basant sur les technologies de virtualisation existantes comme XEN, KVM et LXC.

Ganeti nécessite un logiciel de virtualisation pré-installé sur les serveurs afin de pouvoir fonctionner. Une fois installé, l'outil prendra en charge la partie gestion des instances virtuelles (Xen DomU), par exemple, la gestion de création de disque, l'installation du système d'exploitation (en coopération avec les scripts d'installation du système d'exploitation spécique), et le démarrage, l'arrêt, le basculement entre les systèmes physiques. Il a été conçu pour faciliter la gestion de cluster de serveurs virtuels et de fournir une récupération rapide et simple.

Ganeti est un un manager de cluster de machines virtuelles. Il combine la virtualisation et la réplication en temps réel de disque. Ganeti offre un plateforme de haute disponibilité. Ce que Ganeti peut faire d'autre :

- Migration en "live" des instances
- Souplesse face aux pannes (Redondance des données avec DRBD)
- "Cluster balancing"
- Facilité pour les réparations et les changements matériels
- Possibilité de superviser simultanément entre 1 et environ 200 hôtes physiques.<br>virtual machine failover/migration

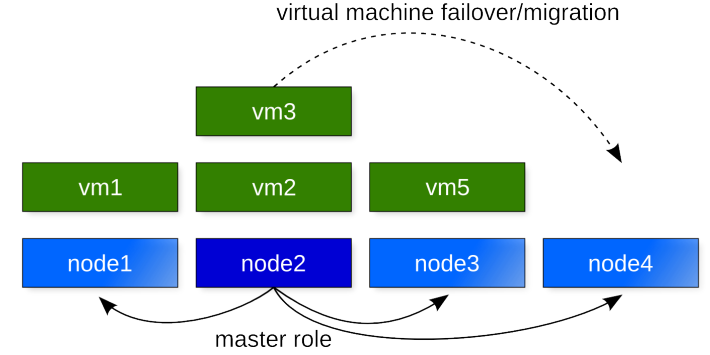

Ganeti utilise Python, Xen, KVM, DRDB, LVM, SAN, socat et Haskell. Développé par Google depuis Aout 2007

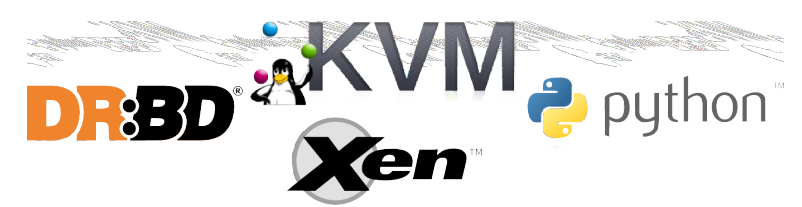

Ce Projet est sous licence GNU GPLv2. Site du projet :

#### <sup>1</sup> http://code.google.com/p/ganeti/

Terminologie :

- Node : Un hôte physiques
- Instance : Une machine virtuelle
- Cluster : Un groupe de node supervisé
- Job : Une opération de ganeti

## 2.2 Installation

#### 2.2.1 Modification des sources

Nous avons intallé ganeti à partir de la branche testing de debian. Pour des raisons techniques le système est squeeze. Pour cela il faut ajouter les sources de testing dans le fichier /etc/apt/sources.list :

```
1 \quad |##Wheezy
2 \frac{d}{d} deb http://ftp.fr.debian.org/debian/ wheezy main contrib non-free
3 deb-src http://ftp.fr.debian.org/debian/ wheezy main contrib non-free
4
   ## wheezy security
6 deb http://security.debian.org/ wheezy/updates main contrib non-free
  7 deb-src http://security.debian.org/ wheezy/updates main contrib non-free
```
IL faut ensuite créer le fichier de préférence de apt dans le répertoire /etc/apt/apt.conf.d. Nous avons appelé le fichier 80default-distrib (le nom du fichier est libre). Il faut ajouter cette ligne au fichier qui définit la branche stable comme la branche par défaut :

<sup>1</sup> APT::Default-Release "stable";

#### 2.2.2 Mise à jour et installation

On peut enfin alors mettre le système à jour et installer ganeti :

```
1 apt-get update && apt-get dist-upgrade -q -y --force-yes
2 apt-get -t testing install -q -y --force-yes ganeti2 ganeti-htools ganeti-instance-debootstrap
```
## 2.3 Configuration

La configuration est l'étape la plus complexe.

#### 2.3.1 Configuration du fichier hosts

Dans le fichier hosts il faut renseigner l'adresse et le nom complet du node primaire de cette manière :

```
1 172.16.68.10 griffon-10.nancy.grid5000.fr griffon-10
```
#### 2.3.2 Copie des fichier du noyau

Dans /etc/boot copier les fichiers vmlinuz-2.6.32-5-xen-amd64 et initrd.img-2.6.32-5-xen-amd64 :

```
cp vmlinuz-2.6.32-5-xen-amd64 vmlinuz-2.6-xenU
2 \vert cp initrd.img-2.6.32-5-xen-amd64 initrd.img-2.6-xenU
```
#### 2.3.3 Création du bridge xen-br0

Bien que nous utilisions eth0 comme bridge, la configuration de xen-br0 dans le fichier /etc/network/interfaces est obligatoire pour l'initialisation du cluster.

#### 2.3.4 Création du LVM

Ganeti requiert un LVM d'au moins 20Go pour fonctionner. Sur les neud de grid5000 il est possible de créer un tel LVM sur la partition /dev/sd5.

```
umount /dev/sda5
| pvcreate /dev/sda5
vgcreate xenvg /dev/sda5
```
On a créé un VG qui se nomme xenvg sur /dev/sda5.

#### 2.3.5 Edition de /usr/share/ganeti/os/debootstrap/common.sh

Il est nécessaire d'éditer ce fichier pour que ganeti puisse créer des instances :

Par défaut le miroir utilisé par ganeti est http ://ftp.us.debian.org/debian/. Sur Grid5000 les dépôts US sont bloqués. Il faut donc indiquer les dépôts francais. On indique aussi l'adresse du proxy de grid5000. On peut choisir la version de Debian que l'on souhaite installer. Ici nous avons opté pour squeeze. L'architecture que nous choisi est amd64, car l'hôte la supporte. La variable : EXTRA\_PKGS permet d'installer des paquets supplémentaires.

#### 2.3.6 Configuration et initialisation du cluster

L'initialisation du cluster se fait avec la commande gnt-cluster init clusterX

```
#initialisation du cluster
2 gnt-cluster init --no-drbd-storage --nic-parameters link=eth0 cluster1
```
Ici nous avons précisé les options -no-drbd-storage -nic-parameters link=eth0. La première permet d'utiliser ganeti sans utiliser la haute disponibilité. La seconde permet de préciser un autre bridge, et d'utiliser eth0 plutôt que xen-br0

Enfin, il faut renseigner le inird et le root path, celà est nécessaire pour la création des instances :

```
1 gnt-cluster modify --hypervisor-parameter xen-pvm:initrd_path='/boot/initrd.img-2.6-xenU'
2 gnt-cluster modify --hypervisor-parameter xen-pvm:root_path='/dev/xvda1'
```
## 2.4 Utilisation des nodes

#### 2.4.1 Ajouter un node

Il est possible d'ajouter un node à tout moment :

```
1 root@griffon-8: gnt-node add griffon-78.nancy.grid5000.fr
```

```
3 - - WARNING -
```
2

```
Performing this operation is going to replace the ssh daemon keypair
```

```
5 \overline{\phantom{a}} on the target machine (griffon-78.nancy.grid5000.fr) with the ones of the current one
6 and grant full intra-cluster ssh root access to/from it
7
8 Unable to verify hostkey of host griffon-78.nancy.grid5000.fr:
   9 30:cb:8f:ec:16:6a:3b:f5:0c:2a:de:a6:4c:1d:00:19. Do you want to accept
10 it?
_{11} \sqrt{[\text{n}]/?: \text{y}}12 2012-03-12 07:38:09,239: MainThread Authentication to griffon-78.nancy.grid5000.fr via public key
        failed, trying password
13 root password:
_{14} \, \, Mon Mar 12 07:38:16 2012 - INFO: Node will be a master candidate
```
### 2.4.2 Reconfigurer un node

Il aussi possible de reconfigurer un node déjà présent :

```
1 root@griffon-8: gnt-node add --readd griffon-78.nancy.grid5000.fr
2
3 Unable to verify hostkey of host griffon-78.nancy.grid5000.fr:
4 6c:10:44:28:e2:2c:fc:7f:d4:5e:a3:bd:83:2c:b2:97. Do you want to accept
5 \mid it?6 y/[n]/?: y7 Mon Mar 12 07:39:36 2012 - INFO: Readding a node, the offline/drained flags were reset
  Mon Mar 12 07:39:36 2012 - INFO: Node will be a master candidate
```
#### 2.4.3 Roles des nodes et opérations

Les différents nodes ainsi que leurs rôles :

- Master node : Utilise ganeti-masterd, rapi, noded and confd. Peut accueillir des instances. Toutes les opérations de supervision s'effectuent sur ce node.
- Master candidates : Possède un copie complète de la conguration, peut prendre le rôle de Master. Utilise ganeti-confd and noded. Peut accueillir des instances.
- Regular node : Ne peuvent pas devenir Master et ne possèdent qu'une partie de la configuration. Peut accueillir des instances.
- $-$  Offline node : Ces nodes sont hors-lignes. Ne peut pas accueillir des instances.

#### Promouvoir un neud au rang de master :

Il faut d'abord révoquer le rang de master du node principal, sur un node master-candidate :

```
gnt-cluster master-failover
2
3 root@griffon-81: gnt-instance list
4 Failure: prerequisites not met for this operation:
5 This is not the master node, please connect to node 'griffon-8.nancy.grid5000.fr' and rerun the
        command
6
7 root@griffon-81: gnt-cluster master-failover
8
9 root@griffon-81: gnt-node list
10 Node DTotal DFree MTotal MNode MFree Pinst Sinst
_{11} griffon-8.nancy.grid5000.fr 283.2G 283.2G 16.0G 965M 14.8G 0 0
12 griffon-78.nancy.grid5000.fr 283.2G 283.2G 16.0G 965M 14.8G 0 0 0<br>13 griffon-81.nancy.grid5000.fr 283.2G 283.2G 16.0G 965M 14.8G 0 0 0
   13 griffon-81.nancy.grid5000.fr 283.2G 283.2G 16.0G 965M 14.8G 0 0
```
On voit que le node griffon-81 n'était pas master avant l'utilisation de la commande. Ensuite il est possible d'éxécuter les commandes master.

Passer un neud en master-candidate :

```
1 root@griffon-81: gnt-node modify -C yes griffon-8.nancy.grid5000.fr
2 Modified node griffon-8.nancy.grid5000.fr
3 - master_candidate -> True
     drained -> False
```
Passer un node en status drained :

```
1 root@griffon-81: gnt-node modify -D yes griffon-8.nancy.grid5000.fr
2 Modified node griffon-8.nancy.grid5000.fr
3 - master_candidate -> False
   - drained -> True
```
Passer un node en offline :

```
1 root@griffon-81: gnt-node modify -O yes griffon-8.nancy.grid5000.fr
2 Modified node griffon-8.nancy.grid5000.fr
3 - master_candidate -> False
     offline -> True
```
Passer un node en mode regular (remise à zero de tous les flags) :

```
1 root@griffon-81: gnt-node modify -0 no -D no -C no griffon-8.nancy.grid5000.fr
2 Mon Mar 12 08:26:01 2012 - INFO: Ignoring request to unset flag master_candidate, already unset
  3 Mon Mar 12 08:26:01 2012 - INFO: Ignoring request to unset flag drained, already unset
4 Mon Mar 12 08:26:01 2012 - INFO: Auto-promoting node to master candidate
5 Mon Mar 12 08:26:01 2012 - WARNING: Transitioning node from offline to online state without using
       re-add. Please make sure the node is healthy!
6 Modified node griffon-8.nancy.grid5000.fr
7 - master_candidate -> True
   - offline -> False
```
Le node est de nouveau en master-candidate comme à l'origine.

#### 2.4.4 Supprimer un node :

```
1 root@griffon-81: gnt-node list
2 Node DTotal DFree MTotal MNode MFree Pinst Sinst
3 \frac{\text{griffon-8.nancy}}{100}.grid5000.fr 283.2G 282.2G 16.0G 965M 14.7G 1 0
4 | griffon-78.nancy.grid5000.fr 283.2G 283.2G 16.0G 965M 14.8G 0 0
5 \frac{\text{g}}{\text{g}} = \frac{1}{1600} - 81 \cdot \text{nancy}}{16000}.fr 283.2G 283.2G 16.0G 965M 14.8G 0 0
6
7 root@griffon-81: gnt-node remove griffon-78.nancy.grid5000.fr
 8
9 root@griffon-81: gnt-node list
10 Node DTotal DFree MTotal MNode MFree Pinst Sinst
11 griffon-8.nancy.grid5000.fr 283.2G 282.2G 16.0G 965M 14.7G 1 0
_{12} griffon-81.nancy.grid5000.fr 283.2G 283.2G 16.0G 965M 14.8G 0 0
```
Le node griffon-78 a bien été effacé du cluster.

#### 2.4.5 Manipulation du stockage :

Faire la liste des volumes sur lesquels sont les instances :

```
1 root@griffon-81: gnt-node volumes
2 Node PhysDev VG Name Size Instance
3 griffon-81.nancy.grid5000.fr /dev/sda5 xenvg 4b328fb6-1cc9-4599-9523-2c6a8cf7b861.disk0 1000M
      instance4
  4 griffon-8.nancy.grid5000.fr /dev/sda5 xenvg 8a85c87b-39fa-4e88-886b-a60c8706cc65.disk0 1000M
      instance2
  5 griffon-8.nancy.grid5000.fr /dev/sda5 xenvg d84f3842-04d5-4951-aded-b5ea76f19681.disk0 1000M
      instance1
6 griffon-8.nancy.grid5000.fr /dev/sda5 xenvg ddfea3fc-d7b1-4a06-ae37-3094b1f0de11.disk0 1000M
      instance3
```
Il est possible de lancer une réparation sur les volumes de stockage :

```
1 root@griffon-81:~# gnt-node repair-storage griffon-8.nancy.grid5000.fr lvm-vg xenvg
Mon Mar 12 09:56:23 2012 Repairing storage unit 'xenvg' on griffon-8.nancy.grid5000.fr ...
```
Cela équivaut à vgreduce -removemissing.

## 2.5 Utilisation des instances

## 2.5.1 Ajouter une instance

```
1 root@graphene-11: gnt-instance add -n graphene-11.nancy.grid5000.fr -o debootstrap+default -t plain
        -s 1000 instance1
2
3 Sat Mar 10 16:52:35 2012 * disk 0, vg xenvg, name 99370e22-9421-40d6-8d9d-59bb6ecfa959.disk0
4 Sat Mar 10 16:52:35 2012 * creating instance disks...
5 Sat Mar 10 16:52:36 2012 adding instance instance1 to cluster config
6 Sat Mar 10 16:52:36 2012 - INFO: Waiting for instance instance1 to sync disks.
7 \overline{\smash{\big)}\} Sat Mar 10 16:52:37 2012 - INFO: Instance instance1's disks are in sync.
s Sat Mar 10 16:52:37 2012 * running the instance OS create scripts...
\frac{1}{9} Sat Mar 10 16:54:05 2012 * starting instance...
10
11 root@graphene-11: gnt-instance list
12 Instance Hypervisor OS Primary_node Status Memory
   13 instance1 xen-pvm debootstrap+default graphene-11.nancy.grid5000.fr running 128M
```
L'instance est bien créée sur le noeud. Il est possible à partir du maître de créer des instances sur n'importe quel noeud d'un cluster. Il aussi possible de créer une instance primaire sur un noeud et une instance secondaire sur un autre.

#### 2.5.2 Supprimer une instance

```
1 root@graphene-11: gnt-instance remove instance1
2 This will remove the volumes of the instance instance1 (including
3 mirrors), thus removing all the data of the instance. Continue?
4 y/[n]/?: y5
6 root@graphene-11: gnt-instance list
  7 Instance Hypervisor OS Primary_node Status Memory
```
L'instance a bien été supprimée. Cette commande supprime l'instance quelque soit le ou les noeuds où elle a été créée.

Arrêt et démarrage d'une instance

```
1 | root@graphene-11: gnt-instance list
2 Instance Hypervisor OS Primary_node Status Memory
3 instance1 xen-pvm debootstrap+default graphene-11.nancy.grid5000.fr running 128M
4 instance2 xen-pvm debootstrap+default graphene-11.nancy.grid5000.fr running 128M
5
6 root@graphene-11: gnt-instance shutdown instance2
7 Waiting for job 21 for instance2...
8
9 root@graphene-11: gnt-instance list
10 Instance Hypervisor OS Primary_node Status Memory
11 instance1 xen-pvm debootstrap+default graphene-11.nancy.grid5000.fr running 128M
12 instance2 xen-pvm debootstrap+default graphene-11.nancy.grid5000.fr ADMIN_down -
```

```
1 root@graphene-11: gnt-instance startup instance2
2 Waiting for job 26 for instance2...
3
4 root@graphene-11: gnt-instance list
5 Instance Hypervisor OS Primary_node Status Memory
6 instance1 xen-pvm debootstrap+default graphene-11.nancy.grid5000.fr running 128M
  7 instance2 xen-pvm debootstrap+default graphene-11.nancy.grid5000.fr running 128M
```
Le statut de instance2 est de nouveau "running" ce qui signifie qu'elle est en fonctionnement. Interroger les instances :

```
1 root@graphene-11: gnt-instance info instance1
2
3 Instance name: instance1
_4 UUID: 3c3bd5ac-a261-4cba-a7f3-6cc74e49ce4e
5 Serial number: 2
6 Creation time: 2012-03-10 17:06:56
7 Modification time: 2012-03-10 17:07:04
8 State: configured to be up, actual state is up
<sup>9</sup> Nodes:
10 - primary: graphene-11.nancy.grid5000.fr
11 - secondaries:
12 Operating system: debootstrap+default
13 | Allocated network port: None
14 Hypervisor: xen-pvm
15 - blockdev_prefix: default (sd)
16 - bootloader_args: default ()
17 - bootloader_path: default ()
18 - initrd_path: default ( /boot /initrd . img - 2.6 - xenU)_{19} | - kernel_args: default (ro)
20 - kernel_path: default (/boot/vmlinuz-2.6-xenU)
_{21} - root_path: default (/dev/sda1)
22 - use_bootloader: default (False)
23 Hardware:
24 - VCPUs: 1
25 - memory: 128MiB
26 - NICs:
27 - nic/0: MAC: aa:00:00:d8:c6:8a, IP: None, mode: bridged, link: xen-br0
28 Disk template: plain
29 Disks:
30 - disk/0: lvm, size 1000M
31 access mode: rw
32 logical_id: xenvg/3fe11555-edcd-40dc-bf63-f3fb749825bb.disk0
33 on primary: /dev/xenvg/3fe11555-edcd-40dc-bf63-f3fb749825bb.disk0 (254:0)
```
Cette commande édite les informations relatives à l'instance.

Import et export d'instances :

Export :

```
1 root@graphene-100: gnt-backup export -n graphene-143.nancy.grid5000.fr instance1
2 \times  Sun Mar 11 14:06:04 2012 Shutting down instance instance1
3 Sun Mar 11 14:08:07 2012 Creating a snapshot of disk/0 on node graphene-100.nancy.grid5000.fr
4 Sun Mar 11 14:08:08 2012 Starting instance instance1
   5 Sun Mar 11 14:08:09 2012 Exporting snapshot/0 from graphene-100.nancy.grid5000.fr to graphene-143.
        nancy.grid5000.fr
6 Sun Mar 11 14:08:13 2012 snapshot/0 is now listening, starting export
7 \overline{\smash{\big)} Sun Mar 11 14:08:17 2012 snapshot/0 is receiving data on graphene-143.nancy.grid5000.fr
\frac{1}{8} Sun Mar 11 14:08:17 2012 snapshot/0 is sending data on graphene-100.nancy.grid5000.fr
9 Sun Mar 11 14:08:22 2012 snapshot/0 sent 14M, 2.8 MiB/s
10 Sun Mar 11 14:08:38 2012 snapshot/0 finished receiving data
_{11} Sun Mar 11 14:08:38 2012 snapshot/0 finished sending data
12 Sun Mar 11 14:08:38 2012 Removing snapshot of disk/0 on node graphene-100.nancy.grid5000.fr
13 Sun Mar 11 14:08:39 2012 Finalizing export on graphene-143.nancy.grid5000.fr
14 Sun Mar 11 14:08:40 2012 Removing old exports for instance instance1
```
L'instance a bien été exportée dans graphene-143.nancy.grid5000.fr Il est tout à fait possible d'exporter une instance sans la redémarrer en utilisant l'option : -noshutdown. Import :

```
1 root@graphene-100: gnt-instance remove instance1
2 This will remove the volumes of the instance instance1 (including
3 mirrors), thus removing all the data of the instance. Continue?
4 \frac{y}{[n]}/?: y5
  6 root@graphene-100: gnt-instance list
  | Instance Hypervisor OS | Primary_node | Status Memory
  8 instance2 xen-pvm debootstrap+default graphene-100.nancy.grid5000.fr running 128M
  9 instance3 xen-pvm debootstrap+default graphene-143.nancy.grid5000.fr running 128M
```
Instance1 a été supprimée du cluster.

```
1 root@graphene-100: gnt-backup import -n graphene-100.nancy.grid5000.fr --src-node=graphene-143.
        nancy.grid5000.fr -t plain instance1
2 Sun Mar 11 14:22:29 2012 * disk 0, vg xenvg, name a4cc7447-5ed7-4417-b222-d33a0c2842a0.disk0
3 Sun Mar 11 14:22:29 2012 * creating instance disks...
   Sun Mar 11 14:22:30 2012 adding instance instance1 to cluster config
   5 Sun Mar 11 14:22:30 2012 - INFO: Waiting for instance instance1 to sync disks.
6 \overline{\smash{\big)}\} Sun Mar 11 14:22:30 2012 - INFO: Instance instance1's disks are in sync.
7 \nvert Sun Mar 11 14:22:30 2012 * running the instance OS import scripts...
8 Sun Mar 11 14:22:30 2012 Exporting disk/0 from graphene-143.nancy.grid5000.fr to graphene-100.nancy
        .grid5000.fr
9 \text{ Sun Mar } 11 \text{ } 14:22:34 \text{ } 2012 \text{ disk}/0 \text{ is now listening, starting export}10 Sun Mar 11 14:22:37 2012 disk/0 is receiving data on graphene-100.nancy.grid5000.fr
11 Sun Mar 11 14:22:37 2012 disk/0 is sending data on graphene-143.nancy.grid5000.fr
_{12} Sun Mar 11 14:22:42 2012 disk/0 sent 34M, 6.0 MiB/s, 19%, ETA 23s
13 Sun Mar 11 14:23:08 2012 disk/0 finished sending data
_{14} Sun Mar 11 14:23:14 2012 disk/0 finished receiving data
```
On importe instance1 depuis graphene-143.nancy.grid5000.fr.

```
1 root@graphene-100: gnt-instance list
2 Instance Hypervisor OS Primary_node Status Memory
3 instance1 xen-pvm debootstrap+default graphene-100.nancy.grid5000.fr ADMIN_down -
4 instance2 xen-pvm debootstrap+default graphene-100.nancy.grid5000.fr running 128M
  5 instance3 xen-pvm debootstrap+default graphene-143.nancy.grid5000.fr running 128M
```
L'instance a bien été importée.

```
1 root@graphene-100: gnt-instance startup instance1
2 Waiting for job 32 for instance1...
3
4 root@graphene-100: gnt-instance list
5 Instance Hypervisor OS Primary_node Status Memory
6 instance1 xen-pvm debootstrap+default graphene-100.nancy.grid5000.fr running 128M
7 instance2 xen-pvm debootstrap+default graphene-100.nancy.grid5000.fr running 128M
  8 instance3 xen-pvm debootstrap+default graphene-143.nancy.grid5000.fr running 128M
```
L'instance est fonctionnelle sur graphene-100.nancy.grid5000.fr

IL est aussi possible d'importer une instance étrangère à ganeti dont le disque est déjà dans un LVM, sans avoir à le recopier.

```
\frac{1}{1} gnt-instance add -t plain -n HOME_NODE ... \
2 \left| \right| --disk 0:adopt=lv_name [,vg=vg_name] INSTANCE_NAME
```
Connexion à la console d'une instance :

```
gnt-instance console instance5
```
Une fois connecté à la console, l'utilisateur par défaut est root et il n'y pas de mots de passe.

Pour ce projet, toutes nos instances sont des Debian 6.0. Evidemment, il est possible de créer des instances autres que Debian. Nous avons créé les instances à partir de debootstrap, d'autres méthodes existent. Pour ce projet toutes nos instances sont des Debian 6.0. Evidemment il est possible de créer des instances autres que Debian. Nous avons créer les instances à partir de debootstrap, d'autres méthodes existe. On peut par exemple créer des instances à partir d'une image ISO. Ce qui permet d'avoir une grande variété d'instances.

## Chapitre 3

# OpenXENManager

## 3.1 Présentation

XenseMaking Project développe un client lourd, ainsi qu'un client web, pour manager XenServer. C'est un clone du XenCenter, qui fonctionne avec Linux, BSD, Windows et MacOSX, alors que le XenCenter ne fonctionne qu'avec Windows. OpenXenManager/OpenXenCenter un le client lourd qui permet de manager XenServer.Il a été développé en Python avec pygtk et gtk-vnc. Les fonctionnalités actuellement implémentées sont les suivantes :

- monitoring des machines virtuelles accès à la console des machines virtuelles
- opérations d'administration (démarrage, arrèt, reboot, ...)
- création de machines virtuelles

## 3.2 Installation

Pour l'installation nous avons besoin des paquets suivants :

<sup>1</sup> apt-get install subversion bzip2 python-glade2 python-gtk-vnc shared-mime-info graphviz

On télécharge la dernière version d'openxenmanager dans le dépot subversion

<sup>1</sup> svn co https://openxenmanager.svn.sourceforge.net/svnroot/openxenmanager openxenmanager

On se déplace dans le répertoire trunk :

```
cd openxenmanager/trunk
```
Finalement on lance openxenmanager avec la commande suivante :

python window.py

Une interface graphique d'openxenmanger apparaît.

## 3.3 Problèmes rencontrés avec OpenXenManager

A l'origine, OpenXenManager est destiné à manager XenServer qui fonctionne uniquement avec le système d'exploitation windows.

Malheureusement nous travaillons dans un environement diérent de windows, notre premier problème fût de trouver un équivalent sous linux. Après plusieurs jours de recherche, nous avons trouvé un programme susceptible de fonctionner avec OpenXenManager qui s'appelle Xen cloud Platform. Très peu de documentation sont disponibls sur internet, nous avons suivi un tutoriel qui nous semble être l'un des mieux explicatif pour essayer de l'installer mais celui ci n'a pas fonctionné. Nous allons vous présenter un extrait des étapes de la configuration ansi que les problèmes rencontrés.

#### 3.3.1 Préparation du système

La première étape consistait à préparer le système pour l'installation :

- Rajouter des dépôts dans le source.list
- Récupérer la clé pour y accéder.

#### Problème rencontrés durant cette étape

Après avoir rajouter les dépôts dans le /etc/apt/source.listes :

```
1 deb http://ppa.launchpad.net/ubuntu-xen-org/xcp-unstable/ubuntu oneiric main
```
<sup>2</sup> deb-src http://ppa.launchpad.net/ubuntu-xen-org/xcp-unstable/ubuntu oneiric main

Et utilisé la commande suivante :

```
1 apt-key adv --keyserver keyserver.ubuntu.com --recv-keys 9273A937
```
On obtient le message suivant :

```
1 root@griffon-61:~# apt-key adv --keyserver keyserver.ubuntu.com --recv-keys 9273A937
2 Executing: gpg --ignore-time-conflict --no-options --no-default-keyring --secret-keyring /tmp/tmp.
        BoYHj5Rkxz --trustdb-name /etc/apt/trustdb.gpg --keyring /etc/apt/trusted.gpg --primary-
        keyring /etc/apt/trusted.gpg --keyserver keyserver.ubuntu.com --recv-keys 9273A937
3 gpg: requesting key 9273A937 from hkp server keyserver.ubuntu.com
4 gpg: keyserver timed out
5 gpg: keyserver receive failed: keyserver error
```
Il semblerait que nous ne pouvions pas accéder au serveur pour récupérer la clé. Ensuite nous devions installer python-software-properties une dépendance requise pour que XCP fonctionne. En faisant un

#### apt-get update

avant d'installer python-software-properties on obtient le message suivant :

W: GPG error: http://ppa.launchpad.net oneiric Release: The following signatures couldn't be verified because the public key is not available: NO\_PUBKEY 79B578FB9273A937

Comme nous n'avons pas récupéré la clé, il nous est impossible d'installer la dépendance.

## 3.3.2 Installation de XCP

Il faut tout d'abord ajouter les dépôts d'XCP avec la commande suivante :

```
add-apt-repository ppa:ubuntu-xen-org/xcp-unstable
```
#### Prblèmes rencontrés durant cette étape

Il s'en suit un échec de la commande.

```
1 root@griffon-61:~# add-apt-repository ppa:ubuntu-xen-org/xcp-unstable
2 Traceback (most recent call last):
3 File "/usr/bin/add-apt-repository", line 88, in <module>
4 ppa_info = get_ppa_info_from_lp(user, ppa_name)
5 File "/usr/lib/python2.7/dist-packages/softwareproperties/ppa.py", line 80, in get_ppa_info_from_lp
6 curl.perform()
  7 pycurl.error: (28, 'connect() timed out!')
```
Il nous est impossible d'ajouter les dépôts pour récupérer XCP. Pour les étapes suivantes, nous n'avons rencontré aucun problème :

Installation de dépendances pour XCP

- Installation de XCP

apt-get update

apt-get install openvswitch-datapath-dkms

Tout s'installe correctement, ce n'est que lors de l'installation de Xen Cloud Platform que plusieurs problèmes sont survenus.

```
apt-get update
2 apt-get install xcp-xapi
  \sqrt{3} apt-get install xcp-xe
```

```
1 Starting the XCP networking daemon: ................................... * failed to start xcp-networkd.
2
3 invoke-rc.d: initscript xcp-networkd, action "start" failed.
4 dpkg: error processing xcp-networkd (--configure):
5 subprocess installed post-installation script returned error exit status 1
6 dpkg: dependency problems prevent configuration of xcp-xapi:
7 xcp-xapi depends on xcp-networkd; however:
8 Package xcp-networkd is not configured yet.
9 dpkg: error processing xcp-xapi (--configure):
10 dependency problems - leaving unconfigured
11 dpkg: dependency problems prevent configuration of xcp-guest-templates:
12 xcp-guest-templates depends on xcp-xapi; however:
13 Package xcp-xapi is not configured yet.
14 dpkg: error processing xcp-guest-templates (--configure):
15 dependency problems - leaving unconfigured
16 Setting up xcp-vncterm (0.1.1-1ubuntu1) ...
17 Processing triggers for libc-bin ...
18 ldconfig deferred processing now taking place
19 No apport report written because the error message indicates its a followup error from a previous
       failure.
_{20} No apport report written because the error message indicates its a followup error from a previous
       failure.
21 Processing triggers for initramfs-tools ...
22 update-initramfs: Generating /boot/initrd.img-3.0.0-12-server
23 Errors were encountered while processing:
24 xcp-networkd
25 xcp-xapi26 xcp-guest-templates
27 E: Sub-process /usr/bin/dpkg returned an error code (1)
```
Suite aux nombreux problèmes rencontrés sur ce sujet nous avons décidé de passer sur notre second projet virt-manager.

## 3.4 Xen Cloud Platform

Le fait de passer au second sujet nous a permis de débloquer la situation avec OpenXenManager. En effe, nous avons pu installer XCP grâce à virt-manager dans une machine virtuelle avec l'aide d'une image iso d'XCP téléchargée depuis le site officiel. L'installation est simple, depuis la machine virtuelle on boot sur l'image iso et l'on suit les étapes suivantes.

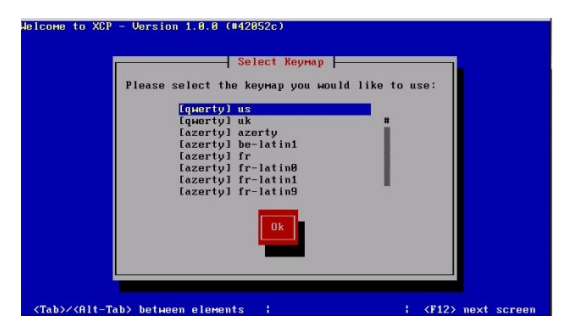

On choisit le type de clavier

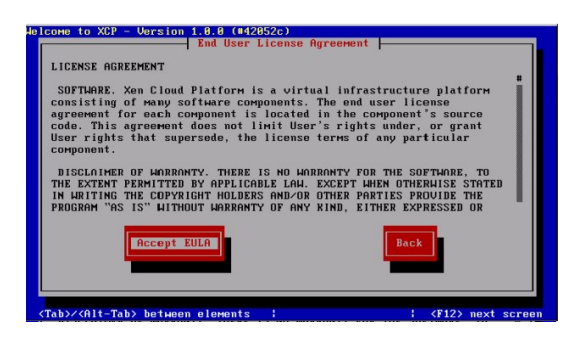

On accepte la licence

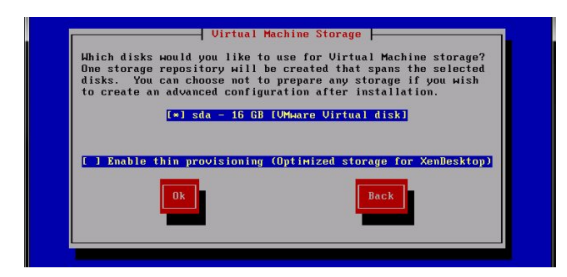

#### Choix du disque d'installation

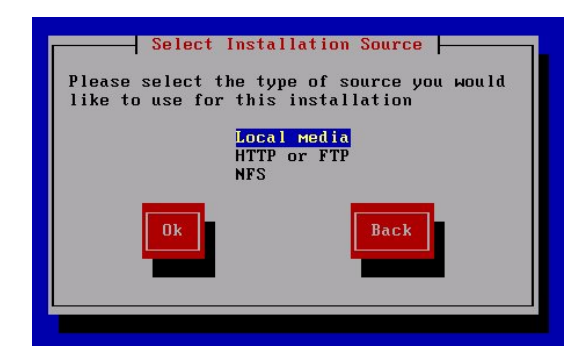

Choix de la source d'installation

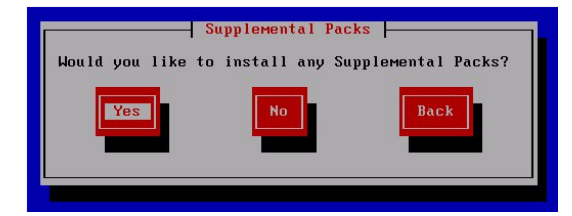

Paquets additionnels

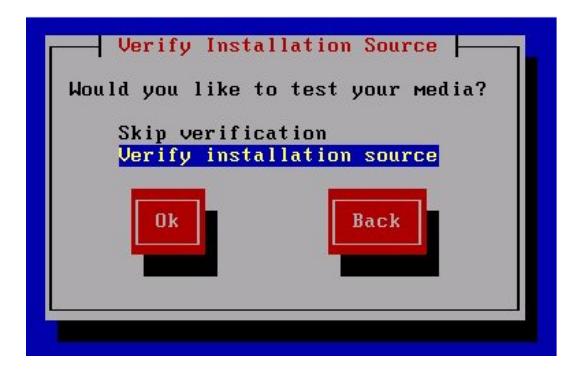

Vérification de la source d'installation

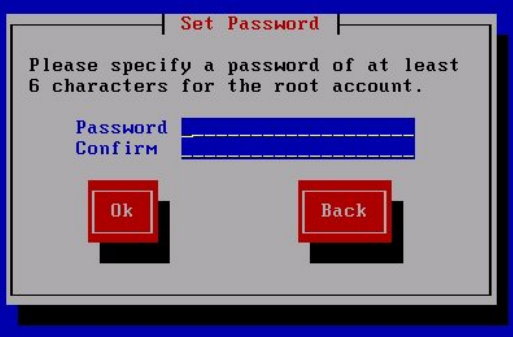

Choix du password

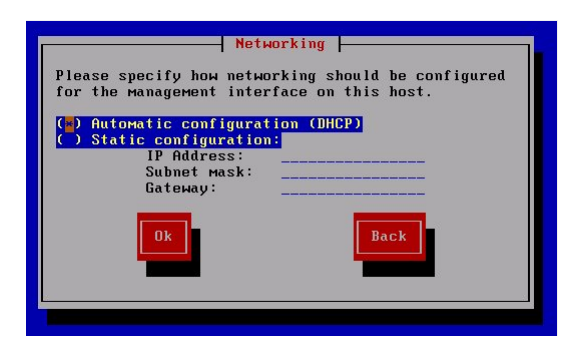

Configuration du réseau

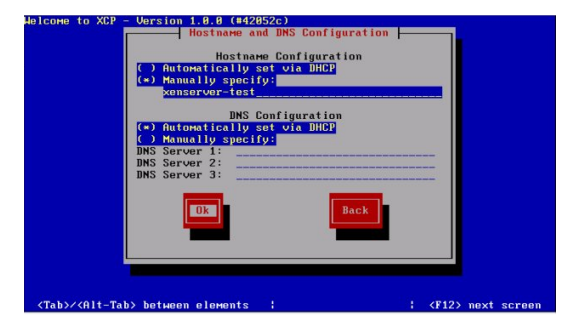

Configuration du DNS

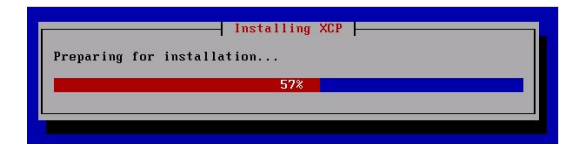

#### Installation

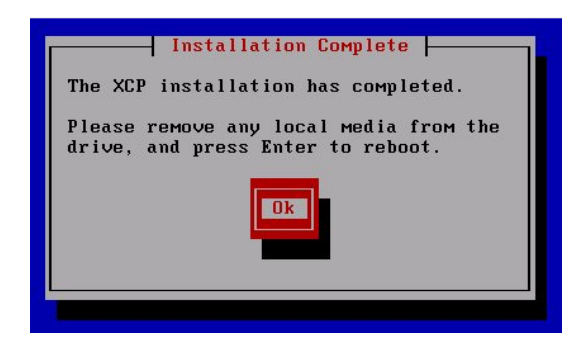

Installation complète

| Configuration                                                                                                    |                                                                                              |                                                                                        |
|----------------------------------------------------------------------------------------------------|----------------------------------------------------------------------------------------------|----------------------------------------------------------------------------------------|
| Customize System<br>Status Display<br>Network and Management Interface<br>Authentication                                                                                                    | Unware, Inc.<br>UMware Virtual Platform<br>XCP 1.0.0-42052c                                  |                                                                                        |
| Uirtual Machines                                                                                                    | Management Network Parameters                                                                |                                                                                        |
| Disks and Storage Repositories                                                                                                    |                                                                                              |                                                                                        |
| Resource Pool Configuration<br>Hardware and BIOS Information<br>Keyboard and Timezone<br>Remote Service Configuration<br>Backup, Restore and Update<br>Technical Support<br>Reboot or Shutdown<br>Local Command Shell | Device<br><b>IP address</b> 192.168.1.23<br>Netmask<br>Gateway<br>fingerprints for this host | eth0<br>255.255.255.0<br>192.168.1.254<br>Press <enter> to display the SSL key</enter> |
| <enter> OK <up down=""> Select</up></enter>                                                                                                    |                                                                                              | <b>KEnter&gt;</b> Fingerprints <b>KF5&gt;</b> Refresh                                  |

Interface de Xen Cloud Platform

## 3.5 Connexion d'OpenXenManager avec XCP

Désormais, il est possible de nous connecter avec OpenXenManager sur XCP, il nous suffit de remplir le champ hostname avec l'adresse IP du serveur. On indique ensuite le port 80 comme port de connexion, et l'on finit par les login et mots de passe.

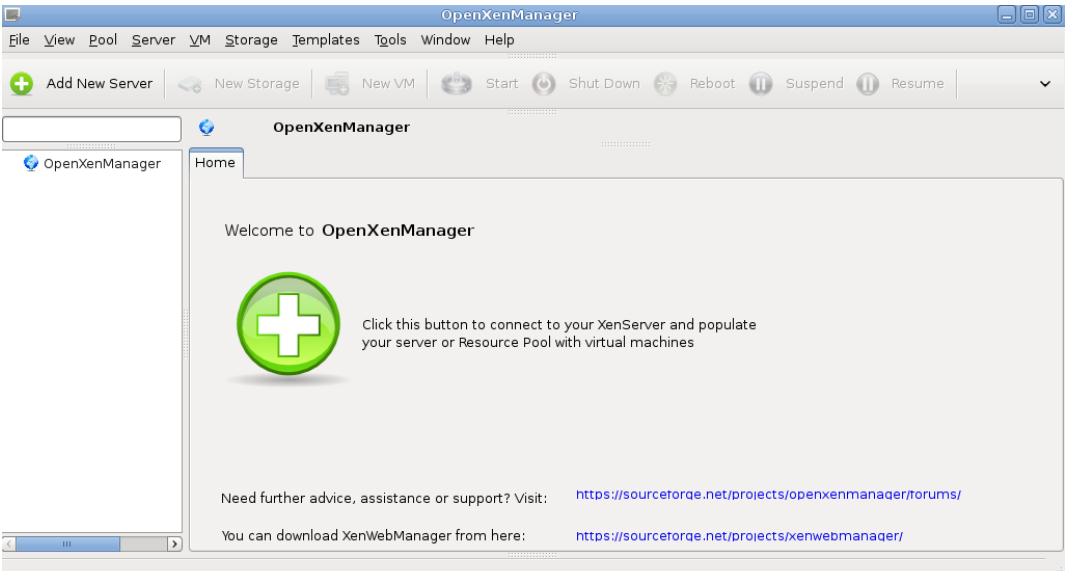

#### Interface graphique

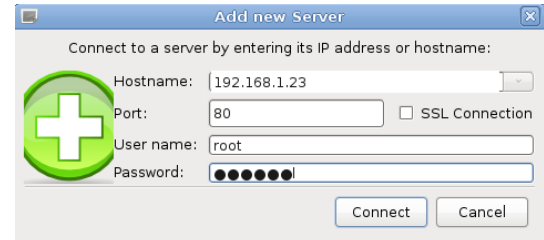

## Ajout du serveur XCP

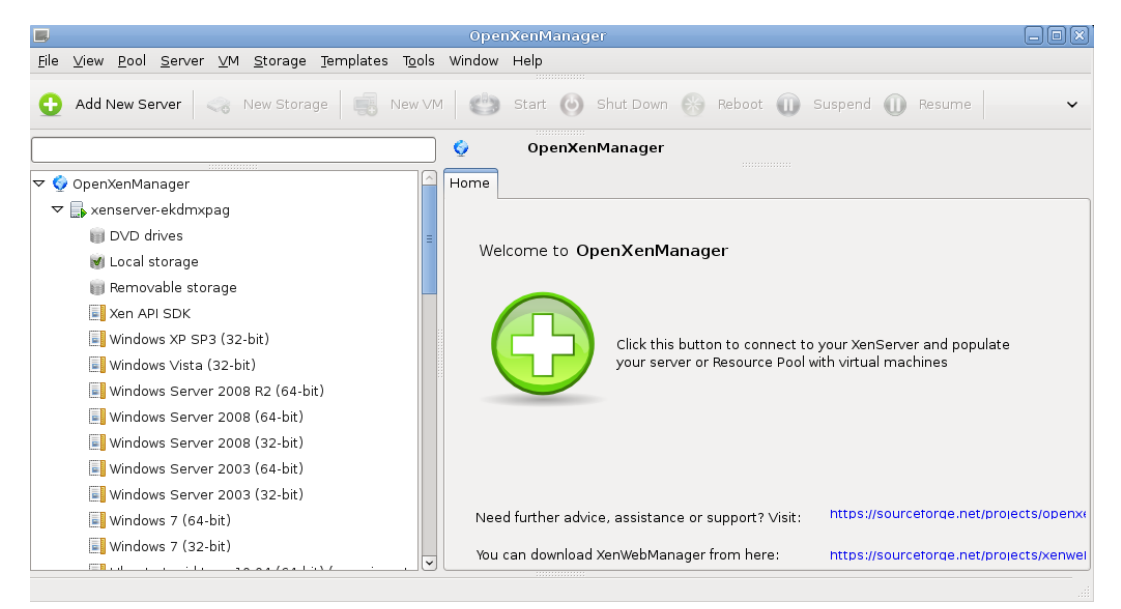

Vue de toutes les machines virtuelles dans XCP

## Chapitre 4

# Archipel Project

## 4.1 Introduction

Archipel repose totalement sur libvirt comme API de gestion des machines virtuelles. De fait, l'outil s'impose d'être de plus haut niveau. Pour la gestion des utilisateurs, on peut directement utiliser un serveur XMPP existant pour authentifier les personnes.

## 4.2 Architecture

L'utilisation d'un serveur XMPP peut sembler étrange. L'application devra envoyer et recevoir des informations avec les hyperviseurs et les machines virtuelles. Plutôt que de réécrire un n-ième protocole, de l'implémenter, de devoir le débugger et le sécuriser, l'équipe d'Archipel avec XMPP a fait le choix de la réutilisation. Ce protocole est déni par des RFC, et possède de nombreuses implémentations.

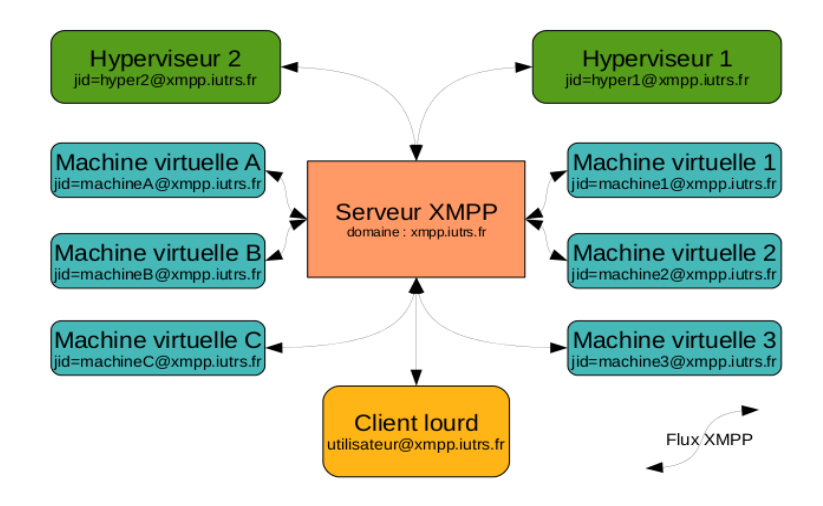

Il sut donc d'avoir un client adapté pour les hyperviseurs et pour les machines virtuelles. Les machines virtuelles, à un instant donné étant localisées sur un serveur, c'est au niveau de l'hyperviseur que reposera la création des n instances de clients pour chacune des n machines virtuelles. Au niveau de l'application de l'utilisateur, il y a également un client XMPP pour que les messages soient transmis aux entités. En terme logiciel, un agent est installé sur chaque hyperviseur. Cet agent est scindé en deux parties :

une incluant un client XMPP chargé de se connecter au serveur XMPP pour lui signaler sa présence.

 l'autre, plus complexe, est chargée de créer autant d'agents qu'il y a de machines virtuelles dénies, chacun de ces agents intègre également un client XMPP.

Du coté du client utilisateur, l'interface intègre un client XMPP. Toutes les communications bénécient donc des fonctionnalités du serveur XMPP, par exemple le roster (liste des contacts autorisés) qui donne une certaine sécurité dans les dialogues entre entités. On « ajoute » donc un contact dans son roster, qui peut être soit une machine virtuelle ou un hyperviseur. Lorsque dans l'interface client, on demande un démarrage de la VM (« Virtual Machine », en français machine virtuelle), un stanza (un message XMPP) est envoyé vers le serveur XMPP. Celui-ci vérifie que l'émetteur est dans le roster du destinataire, et lui transmettra alors le message s'il est autorisé. L'agent, coté machine virtuelle, va recevoir ce message et l'interpréter, donc lancer via l'API libvirt le signal start .

Les agents, qu'il s'agisse de ceux liés à un hyperviseur ou à une machine virtuelle, exploitent la librairie libvirt via le binding python. En particulier, c'est la partie events de libvirt qui est utilisée. De cette manière, même si une interaction parallèle est effectuée sur les hyperviseurs (par exemple, l'utilisation de virsh ou de virt-manager pour démarrer une entité, ajouter un nouveau réseau, ou créer une nouvelle VM par un script), les agents seront informés et pourront remonter le nouvel état via un message XMPP. Ce choix laisse la porte ouverte à une intégration fine dans un système existant : si vous aviez vos propres scripts virsh pour créer des machines virtuelles, l'adoption d'Archipel ne vous force nullement à renoncer à votre travail déjà en place !

## 4.3 Haute disponibilité et montée en charge

Dans les solutions de gestions d'hyperviseurs, un critère souvent retenu est la Haute Disponibilité (HA). Mais tout le monde ne met pas les mêmes éléments derrière ces mots. En terme de HA au niveau des machines virtuelles, Archipel se repose complètement et uniquement sur libvirt. Au niveau d'Archipel lui même, la haute disponibilité concerne l'échange des messages entre les entités, donc la haute disponibilité du serveur XMPP lui même. Une utilisation d'une solution cluster de serveurs XMPP répond donc à la demande. Ce mode cluster permet aussi de se rassurer au niveau de la montée en charge du serveur car la multiplication des VM et des hyperviseurs va augmenter le nombre de stanza échangés.

Au niveau des messages échangés, la notification de toutes les entités n'est pas nécessaire, ni voulue, pour des raisons de charge de messages. Une solution consisterait à stocker du coté de l'agent, les entités et les messages qu'elles doivent recevoir, mais il faudrait alors maintenir des états. L'architecture a recours à un mécanisme très intéressant du coté du serveur XMPP. Il s'agit de la partie PubSub (PUBlish- SUBscribe) : celà fonctionne comme les groupes de multicast au niveau réseau IP. Les entités qui souhaitent diffuser des informations à plusieurs entités publient via une entrée dans le service PubSub du serveur, et les entités qui souhaitent recevoir les messages pour cette entrée s'y abonnent. Ainsi, c'est encore une fois le serveur XMPP qui va faire le travail de diffuser aux entités abonnées les messages. Cela donne un flux optimal de messages, et simplifie la programmation des agents.

## 4.4 Sécurité

Dans une telle plate-forme, la gestion de la sécurité est importante. L'utilisation de XMPP en tant que protocole permet déjà d'être rassuré sur l'intégrité des messages échangés : XMPP est issue d'un processus de validation et de standardisation via les RFC et est implémenté depuis de nombreuses années.

La sécurité qui permet de savoir quel utilisateur peut dialoguer avec une entité repose d'abord sur le roster de celle-ci, car comme le roster est stocké coté serveur XMPP, c'est sans doute la meilleure solution qui puisse être retenue. Il est donc possible de dénir clairement quel utilisateur peut dialoguer avec une machine virtuelle ou un hyperviseur donné, et également de savoir qui a accès à une entité donnée. Archipel va encore plus loin dans la gestion de la sécurité. Comme ce sont des stanza qui dénissent les demandes entre les entités, et que cela se traduit par des appels à l'API de libvirt, un filtrage coté agent est en place, il permet d'autoriser ou non certaines actions. Ainsi, actuellement, 110 rôles possibles sont dénis et il est possible d'attribuer à un utilisateur, l'accès ou non à chacun de ces rôles. Par exemple, on peut donner à un

webmestre, le droit d'accéder à la « console VNC » de sa machine virtuelle, ainsi que l'action start et stop. Ou à un développeur, le droit de prendre des instantanés d'une machine virtuelle, et de les restaurer.

Dans un soucis de séparer les utilisateurs des entités machines virtuelles et hyperviseurs, on peut aller encore plus loin (et s'intégrer encore mieux dans le système d'information). Les serveurs XMPP sachant dialoguer ensemble, via une autorisation explicite au niveau du serveur pour autoriser le S2S (Server to Server ), il est possible d'utiliser un autre serveur XMPP existant pour les utilisateurs (comme cela, ils peuvent utiliser par exemple une authentification liée à leur ENT). Les messages transitent alors par les deux serveurs successivement avant d'arriver aux entités coté Archipel.

En terme de sécurité, là encore, Archipel se base sur l'existant, et ajoute de la finesse dans la délégation de droits.

## 4.5 Fonctionnalités

Archipel étant encore jeune, les fonctionnalités les plus évidentes ont été mises en place. Le système de module permet d'ajouter aisément de nouvelles fonctions. Tout ce qui est nécessaire à un travail quotidien existe.

Actuellement, la plupart des fonctions disponibles via l'interface virt-manager sont déjà en place : dénition d'une nouvelle VM, manipulations du réseau et du stockage, accès à la console VNC, gestions des snapshots, etc... Les opérations de migration sont également prises en charge. Les nouvelles possibilités sont celles qu'on attend d'un logiciel de management d'hyperviseurs : reporting sur l'état de hyperviseur, création de nouvelles machines à partir de flux RSS (VMCast), planifications de taches, gestions des droits des diérents utilisateurs, création d'une machine avec détection automatique du serveur le moins chargé, etc... Les développeurs sont pleins d'idées, il même est prévu, par exemple, un module de facturation !

La mise en place d'Archipel est très simple : il faut installer un serveur XMPP avec une configuration correcte, puis installer sur chaque agent, un agent écrit en python. Cet agent, une fois correctement conguré, va se cloner pour s'exécuter pour toutes les machines virtuelles, et va joindre le serveur XMPP. A partir de ce moment là, Archipel est exploitable. Les machines virtuelles déjà en place bénécient des fonctionnalités d'Archipel (sauf au niveau de la gestion disque et migration). On ne peut pas faire beaucoup plus simple.

Et pour couronner le tout, l'application client n'est pas un client lourd standard. Tout le client est en fait une application HTML5, en Javascript. C'est ce qui déconcerte généralement les premiers utilisateurs : il n'y a pas de serveur web où l'application s'exécute. Il faut juste un serveur web pour stocker les fichiers (dans certains cas et avec le navigateur chrome uniquement, il est même possible d'exécuter l'application depuis les fichiers stockés en local). Une fois chargé, c'est uniquement le Javascript qui fait tourner tout le client. Le framework utilisé est Cappuccino, qui donne un aspect très MacOsX. Le client XMPP y est également intégré. Donc quand vous utilisez votre client, vous dialoguez directement vers le serveur jabber !

## 4.6 Conclusion

Archipel s'intègre bien dans le courant UNIX : Keep It Simple, Stupid. D'autres solutions préfèrent construire des monstres d'infrastructure. Se baser sur libvirt permet de s'assurer d'avoir la main via virsh ou virt-manager, en cas de soucis de client, d'agent, ou même si le serveur XMPP pose problème, cela permet de dormir tranquille.

Cependant Archipel a encore quelques faiblesses. A force d'exploiter la robustesse de XMPP, peu de serveurs implémentent tout ce qui est nécessaire. Ejabberd est pour l'instant le seul serveur XMPP qui est recommandé. Archipel a également mis en évidence un certain nombre de bugs dans libvirt. En particulier la gestion de Xen et de Vmware dans libvirt reste problématique, et rend inopérant Archipel (la balle est dans le camp des développeurs de libvirt). Enfin, Archipel propose déjà un certain nombre de fonctionnalités qui le rend largement utilisable, et il reste de la place pour l'innovation.

La mise en place n'affecte pas l'existant, elle est relativement aisée à effectuer, ce qui permet de faire une migration en douceur.

Enfin, Archipel répond a un besoin récurrent mais simple : pouvoir donner un accès restreint à certaines machines pour certains utilisateurs. La délégation de droits est simple à effectuer. De plus, avec une interface conviviale et sans client lourd, en HTML5, il n'y a pas de problème pour donner un accès à des non informaticiens.

## Chapitre 5

# Virt-manager

## 5.1 Pré-requis et considérations pour les hôtes

Divers facteurs doivent être considérés avant de créer des hôtes virtualisés.

#### Performance

Les hôtes virtualisés doivent être déployés et configurés en fonction de leurs tâches prévues. Certains systèmes (par exemple, les hôtes où sont hébergés des serveur de base de données) ont besoin de performances plus élevées que d'habitude. Les hôtes peuvent exiger plus de CPU ou de mémoire attribué en fonction de leur rôle et de l'utilisation future qu'il pourrait avoir.

#### Stockage

Certains hôtes peuvent avoir besoin d'une plus grande priorité d'accès au stockage, de disques plus rapides, ou peuvent exiger un accès exclusif à des zones de stockage. La quantité de stockage utilisée par les hôtes doit être régulièrement surveillée et prise en compte lors du déploiement et le maintien de stockage.

#### Mise en réseau et l'infrastructure du réseau

En fonction de notre environnement, certains hôtes pourraient exiger des liens réseaux plus rapides que d'autres hôtes. La bande passante ou de latence sont souvent des facteurs à prendre en compte lors du déploiement et la maintenance des hôtes.

## 5.2 Installation côté serveur

Cette partie est facile, un simple apt-get install suffit. Nous installons le paquet qui communique avec Xen et remonte les informations au client virt-manager.

#### apt-get install libvirt-bin

Du coté de Xen, nous devons vérifier qu'il peut communiquer avec libvirt.

Libvirt accède aux données de Xen via un socket unix. La configuration consiste à activer cette option dans Xen et à relancer les services. Nous éviterons ainsi l'erreur libvirtError : internal error failed to connect to xend dont on trouve peu d'explication sur le net.

Un autre bug rencontré nécessite la correction d'un lien symbolique et l'installation de qemu.

```
1 # Installation de qemu-dm pour crer des machines virtuelles en mode full virtualis
2 \left[ \text{apt-get install xen-qemu-dm-4.0 -y} \right]4 # Correction d'un bug de qemu qui invalidait un lien symbolique
```

```
|mkdir /usr/lib64/xen
```
3

- 6 mkdir /usr/lib64/xen/bin
- <sup>7</sup> cd /usr/lib64/xen/bin
- <sup>8</sup> ln -s /usr/lib/xen-4.0/bin/qemu-dm

On édite le fichier de configuration xen

 $_1$   $\sqrt{\frac{1}{\pi}}$  nano /etc/xen/xend-config.sxp

on active, ou on rajoute la ligne suivante

#### (xend-unix-server yes)

Enfin on relance le service xen avec /etc/init.d/xend restart

## 5.3 Installation côté client

Pour gérer nos serveurs, nous installons virt-manager avec la commande suivante :

```
apt-get install virt-manager
```
Au premier lancement, seule la connexion locale est active. Pour ajouter un nouveau noeud, on peut passer par le menu File>Add Connection auquel cas il faut modifier le type pour le positionner sur xen+ssh et renseigner le nom du noeud.

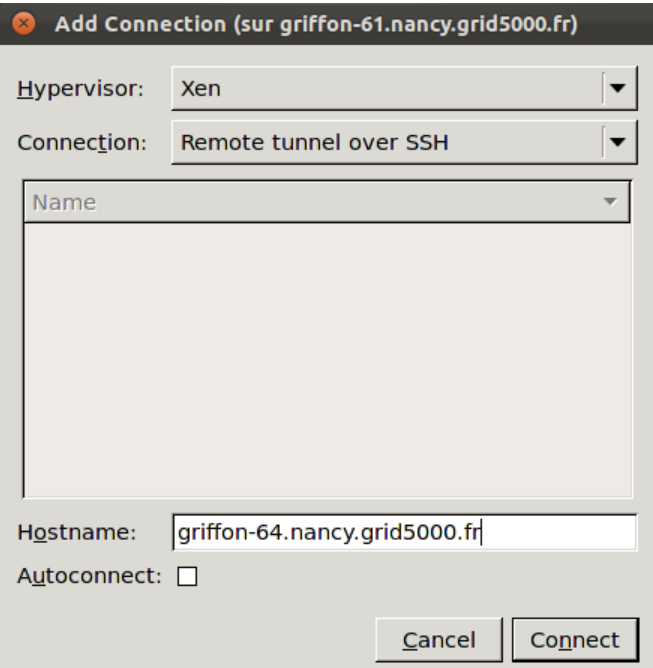

Virt-manager étant un outil graphique, ses fichiers de configurations sont gérés par gconf. Ainsi, pour automatiser l'ajout des différents noeuds nous avons crée un script qui réécrit le fichier /.gconf/apps/virt $m$ anager/connections/%gconf.xml

```
1 for node in $(cat $list_nodes)
2 do
3 echo '<li type="string">' >> $fichier
4 echo "<stringvalue>xen+ssh://root@$node/</stringvalue>" >> $fichier
\overline{\phantom{a}} = echo '</li>' >> $fichier
6 done
```
Ce fichier est au format xml et contient pour chaque noeud une entrée. Ici, les connexions sont gérées audessus d'un tunnel ssh. Commme nous ne pouvions pas accéder depuis l'extérieur, aux noeuds de Grid5000, nous avons dû installer virt sur les noeuds eux-mêmes (qui sont donc à la fois clients et serveurs) et y accéder via le X Forwarding de la connexion ssh.

## 5.4 Création d'hôtes virtualisés avec virt-manager

Pour commencer, on démarre virt-manager, puis on lance le gestionnaire de machines virtuelles à partir du menu en cliquant sur l'icone en forme de pc.

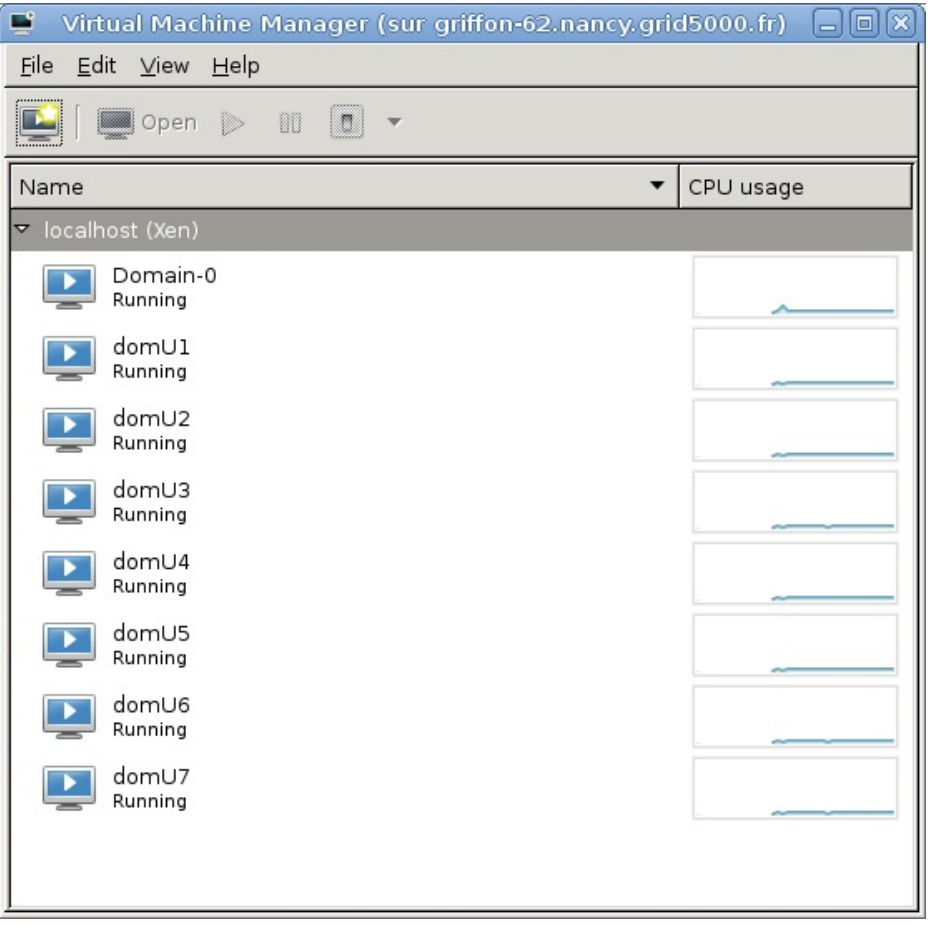

La fenêtre du gestionnaire de machine virtuelle nous autorise à en créer de nouvelles.

On clique sur création de nouvelle machine virtuelle pour faire apparaître l'assistant qui va nous aider pour élaborer notre hôte. L'assistant décompose la création en cinq étapes :

- $-$  La localisation et la configuration des supports d'installation.
- La configuration de la mémoire et les options de CPU.
- La configuration du stockage de l'invité.
- $-La$  configuration réseau, l'architecture, et d'autres paramètres matériels.

Le processus de création d'hôte commence avec la sélection d'un nom et le type d'installation.

Localisation et Configuration des supports d'installation.

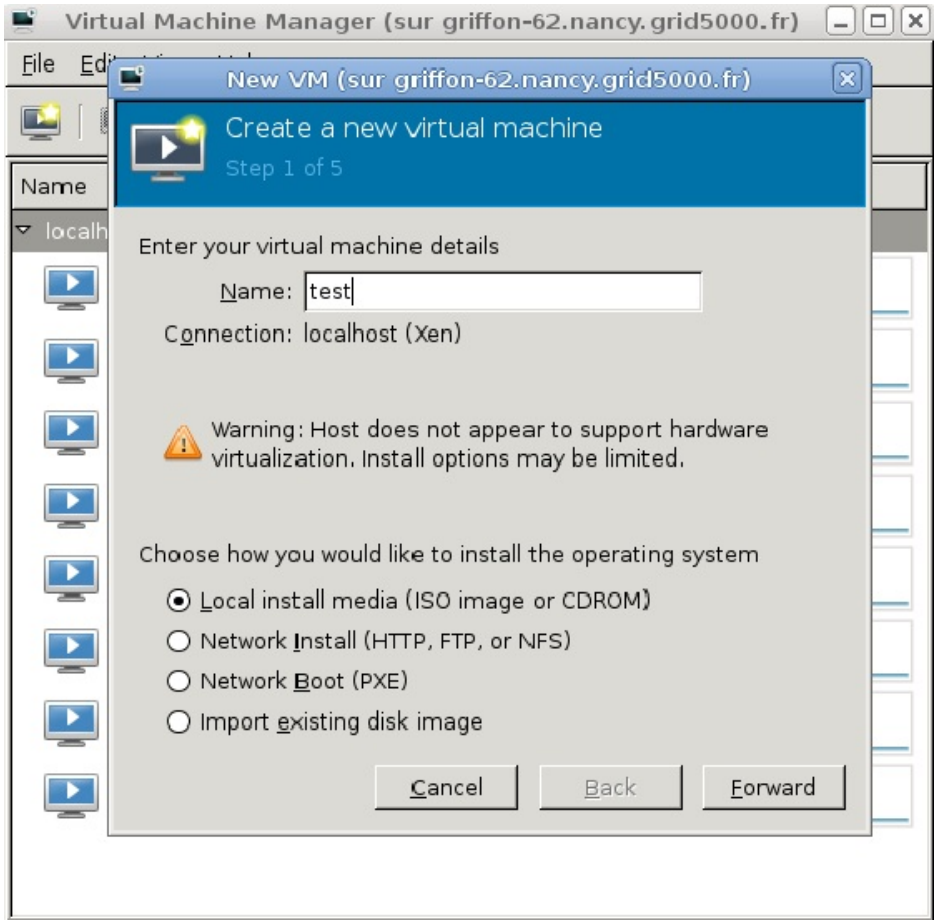

Local install media(ISO image or CDROM) : Cette méthode utilise un CD-ROM,DVD ou une image iso.

Network install : Cette méthode utilise le réseau pour installer le système d'exploitation.

- Network Boot : Ceci permet de résupérer un environement exécutable directement depuis le réseau et donc sans installation nécessaire.
- Import existing disk image : Cette méthode nous permet de créer un nouvelle hôte et d'y importer une image disque.

La prochaine étape consiste à configurer l'installation.

On configure le type de système d'exploitation et sa version qui sera installée, cela dépend de la méthode d'installation que l'on a choisi.

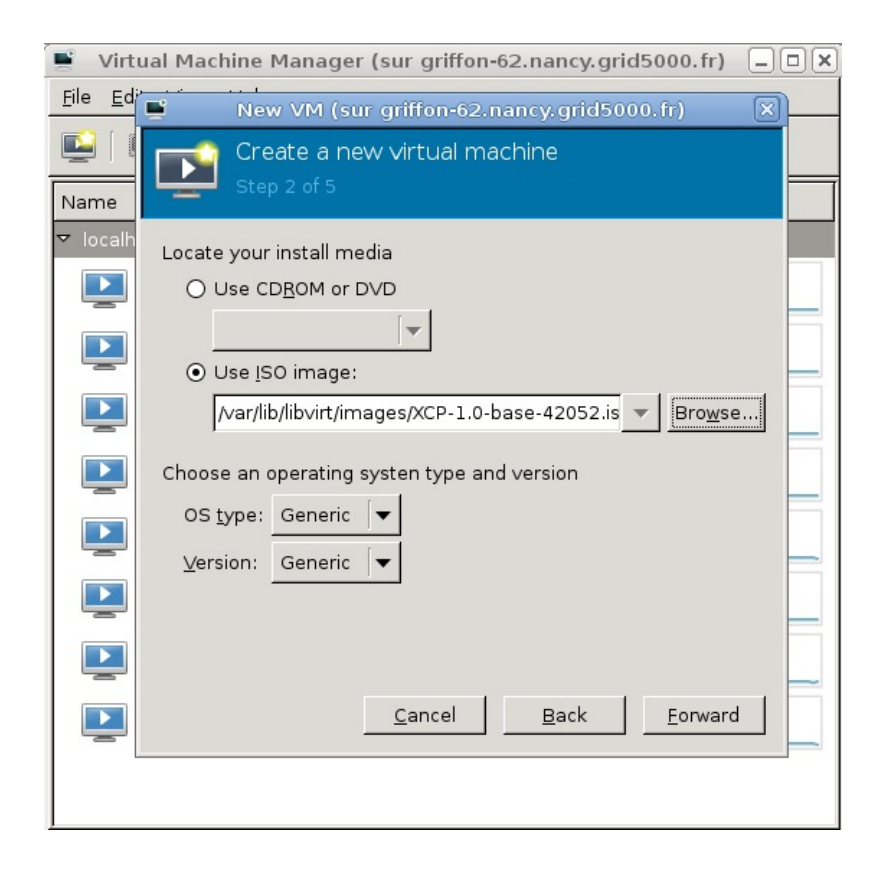

#### Configuration du CPU et de la mémoire

La prochaine étape consiste à configurer le nombre de CPU et la quantité de mémoire à allouer à la machine virtuelle. L'assistant indique le nombre de processeurs et la quantité de mémoire que l'on peut lui allouer.

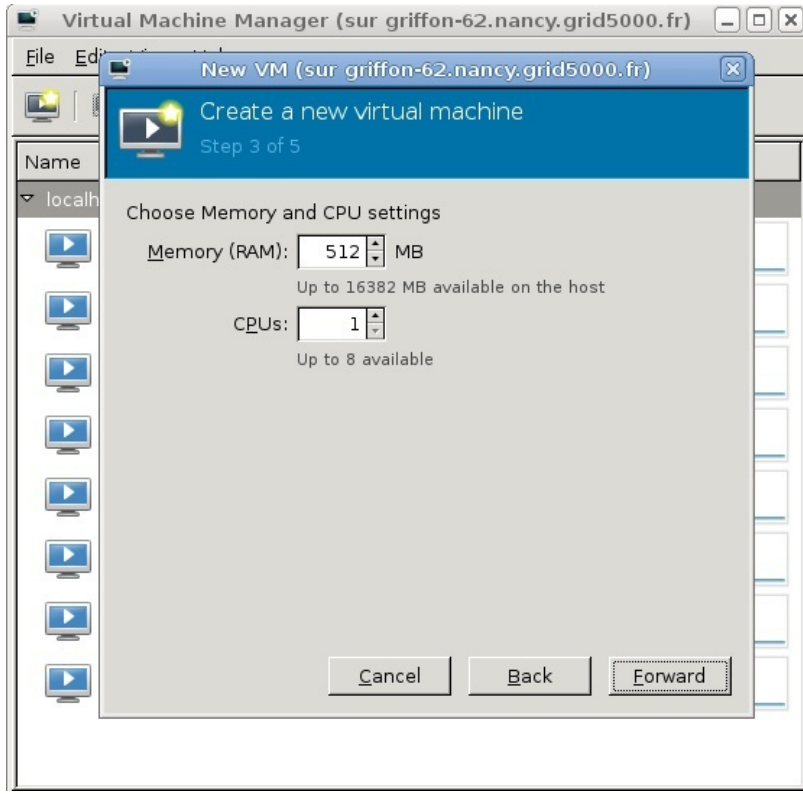

## Configuration de l'espace de stockage

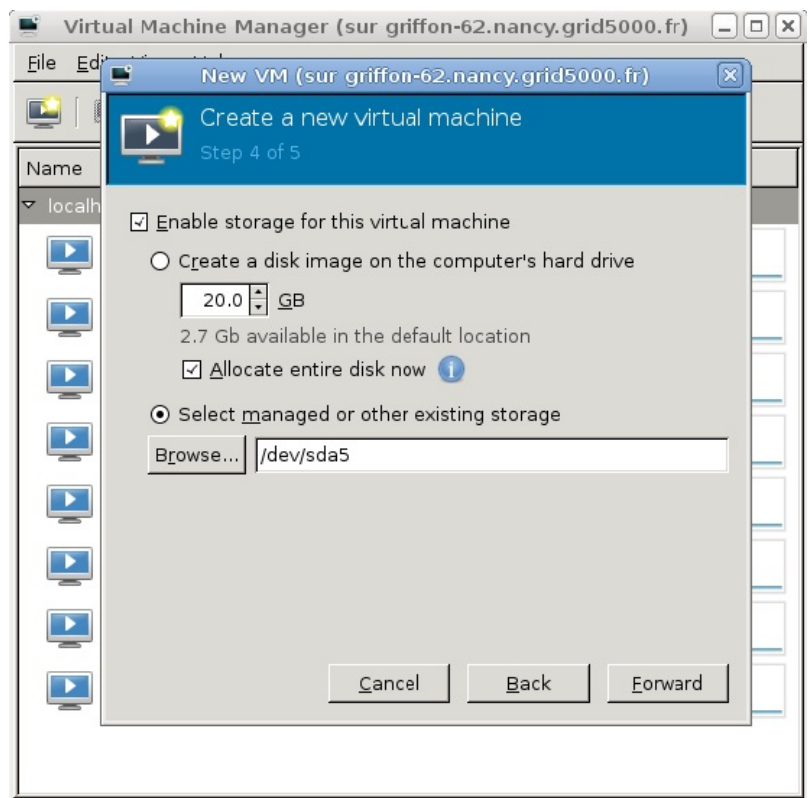

Si l'on a choisi d'importer une image de disque existante au cours de la première étape, virt-manager va sauter cette étape. On doit attribuer un espace suffisant pour notre machine virtuelle et toutes les applications que l'hôte a besoin.

#### Configuration réseau et architecture

On vérifie les paramètres de la machine virtuelle et on clique sur Terminer lorsqu'on est satisfait, cela permettra de créer l'hôte avec les paramètres réseaux par défaut, le type de virtualisation, et l'architecture.

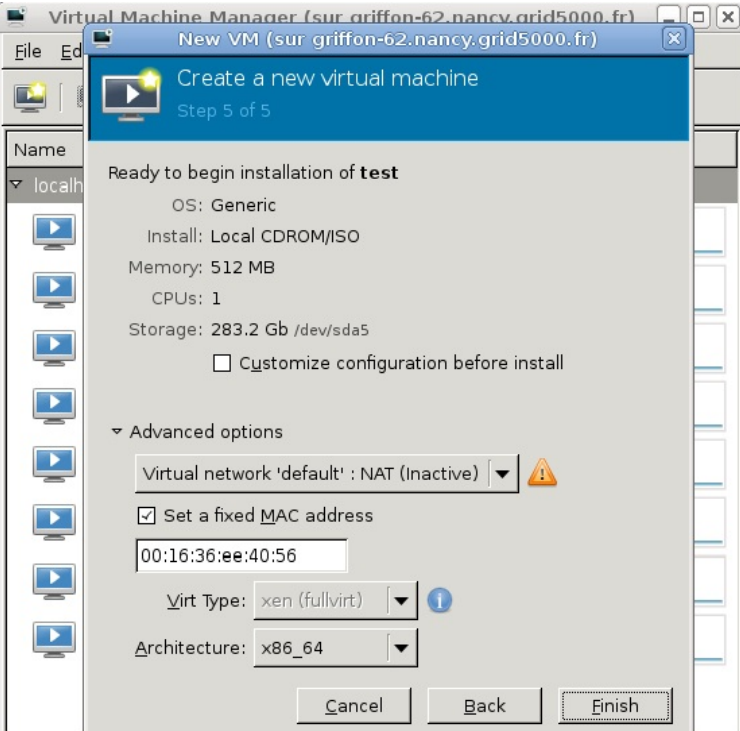

## 5.4.1 Controle d'hotes distants

On peut facilement manager des hotes distants une fois ceux-ci enregistrés dans virt-manager. Cette opération peut être fastidieuse car virt étant un programme graphique, créer un script pour automatiser l'ajout de plusieurs dizaines de noeuds s'est avéré plus compliqué que prévu. Cherchant désespérément un fichier de configuration, nous avons fini par le trouver en lançant une recherche dans tout le système sur les noms des noeuds ajoutés à virt. Le fichier est donc géré par gconf en voici un exemple

```
1 \times 2 xml version="1.0"?>
2 \mid <gconf>
3 <entry name="autoconnect" mtime="1332579669" type="list" ltype="string">
4 <li type="string">
5 <stringvalue>xen:///</stringvalue>
6 \mid \langle /1i \rangle7 \frac{\text{K}}{\text{K}}8 <entry name="uris" mtime="1332579669" type="list" ltype="string">
9 <li type="string">
10 <stringvalue>xen:///</stringvalue>
11 \langle/li>
_{12} </entry>
13 </gconf>
```
Listing  $5.1$  – Fichier .gconf/apps/virt-manager/connections/%gconf.xml

Après l'installation de virt, le seul lien enregistré est le lien local. Pour ajouter une connexion vers un nouvel hote xen, on peut utiliser l'interface graphique. Cependant, dans notre cas, il était assez fastidieux de renseigner manuellement chacun des noeuds surtout lors des tests à grande échelle. C'est pourquoi nous avons fait un script (voir annexe B.11 en page 59) donc voici la boucle d'ajout des noeuds :

```
1 #Pour chaque noeud rserv , on ajoute une entre dans le fichier
2 for node in $(cat $list_nodes)
3 do
4 echo '<li type="string">' >> $fichier
5 echo "<stringvalue>xen+ssh://root@$node/</stringvalue>" >> $fichier
6 echo '</li>' >> $fichier
  done
```
Le script de base ayant configuré chacun des noeuds de la même manière, ils peuvent tous être utilisés pour gérer l'ensemble du réseau, une fois le script exécuté.

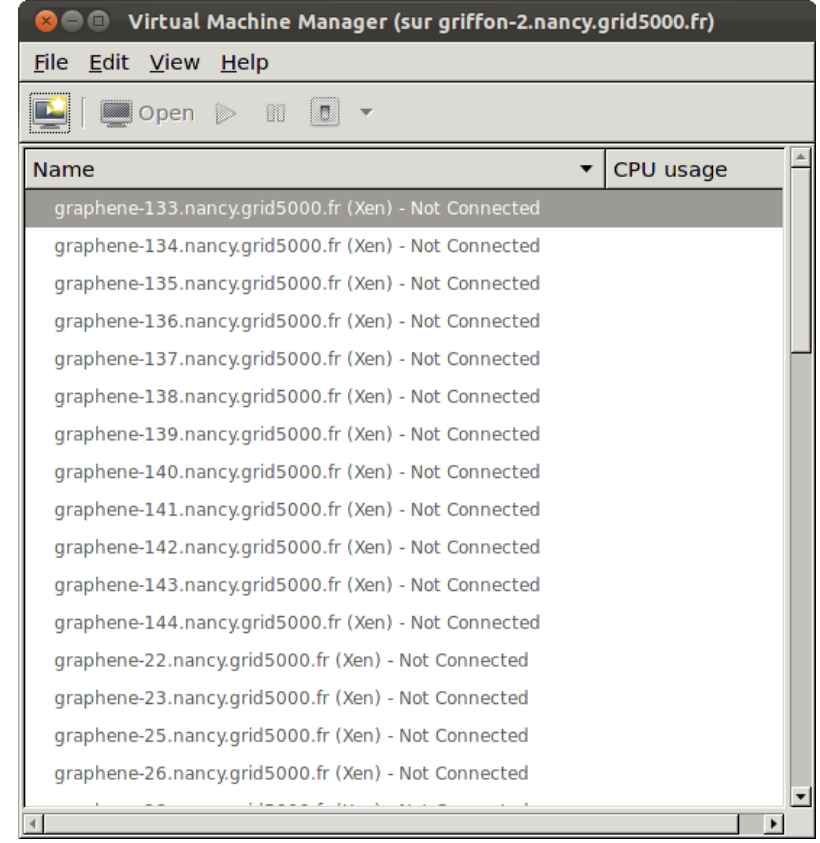

Un simple clic sur un noeud établit la connexion puisque les mêmes clés ssh ont été copiées partout et le fichier known hosts a également été répliqué pour éviter de confirmer l'ajout d'un hôte inconnu (opération qui devait se faire en ligne de commande car non gérée par virt).

On est ensuite en mesure de créer une machine sur n'importe quel noeud, la procédure étant la même que pour une installation locale, nous n'allons pas la détailler à nouveau.

#### 5.4.2 Migration de machines

Une fonctionnalité intéressante d'un gestionnaire de machines virtuelles est la migration des systèmes invités vers un autre hôte pour prévoir des opérations de maintenance, remplacement,...

Encore une fois virt-manger possède un outil graphique afin d'assister cette étape. Pour commencer, en effectuant un click droit sur une machine virtuelle on obtient un menu contextuel que nous allons détaillé au fur et à mesure.

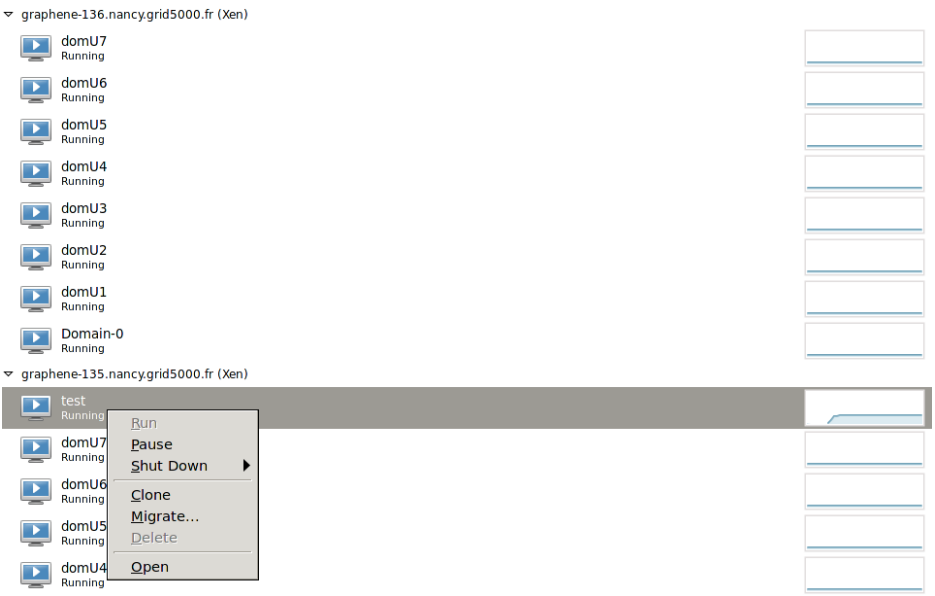

En sélectionnant l'option Migrate l'assistant demande alors sur quel autre noeud (préalablement ajouté à virt) nous souhaitons transférer la machine virtuelle. L'opération peut prendre plusieures minutes en fonctions des capacités des machines et du réseau.

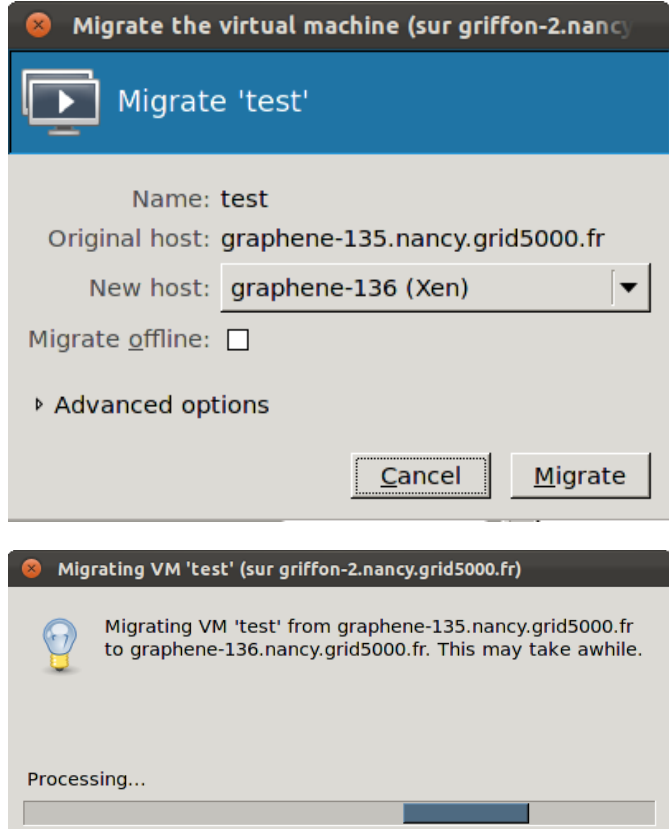

# Chapitre 6

# Comparatif

Voici un petit tableau de comparaisons des diérentes solutions de gestion centralisée, en fonction de ce que nous avons pu tester.

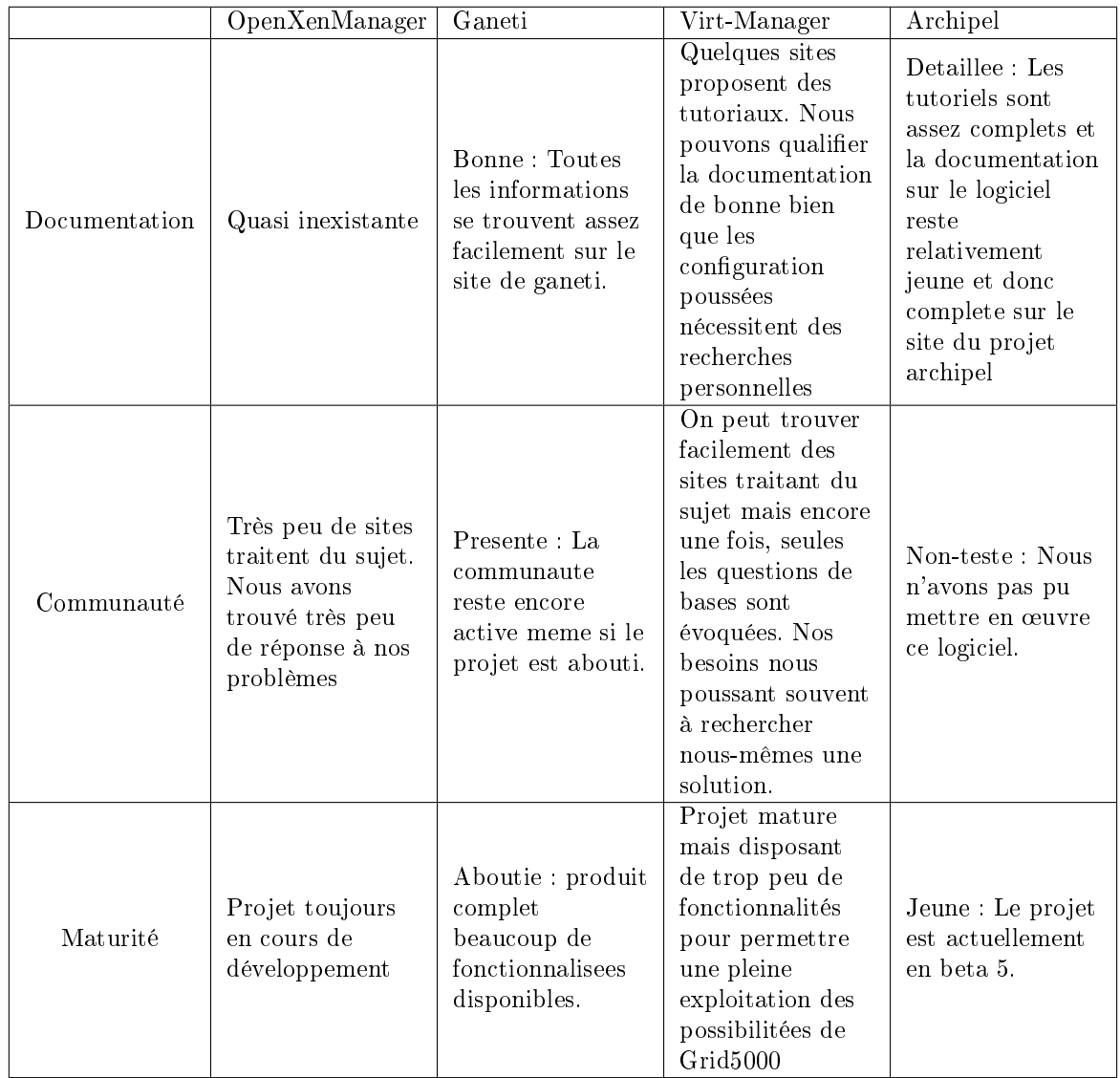

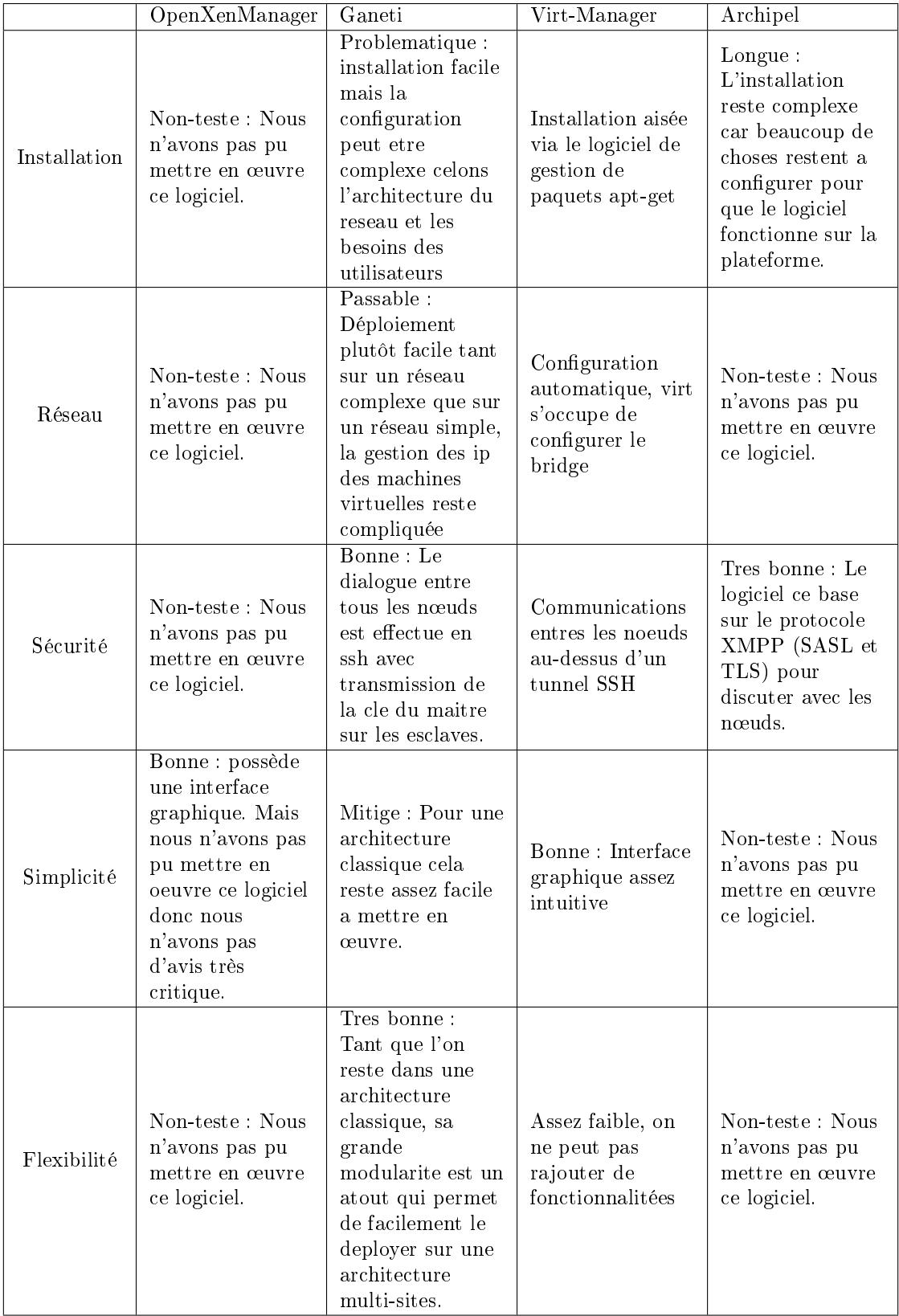

## Chapitre 7

# Conclusion

L'objectif de ce projet était de déployer et d'évaluer les diérentes solutions libres permettant de gérer la gestion de machines virtuelles sur la plateforme Grid 5000.

Cet objectif est partiellement atteint. En effet, nous avons pu tester que deux solutions de gestion : Ganeti et virt-manager.

Ce projet étant ambitieux, nous nous sommes vite heurtés à de nombreux problèmes, que ce soit dû aux solutions de gestion ou à leur intégration sur la plateforme Grid 5000, notamment en ce qui concerne le réseau pour ganeti ou les interfaces graphiques pour les autres solutions.

Tous ces problèmes nous ont montré la complexité d'utiliser une telle plate-forme, et leurs résolutions nous a souvent retardé mais nous ont appris à chercher des solutions afin de contourner les différents problèmes.

Ce projet nous a également apporté une expérience de travail en équipe sur un projet de longue durée, en le découpant en tâches et en répartissant le travail.

Ce projet a été pour nous une chance de découvrir un environnement aussi complexe que Grid 5000 qui est très intéressant, ce qui nous a permis d'acquérir de l'expérience en administration systèmes et réseaux et d'approfondir nos connaissances dans le domaine de la virtualisation et de la gestion de machines virtuelles.

## Annexe A

# Sources

- http ://www.grid5000.fr : le wiki disponible sur le site internet de grid5000 fut principale source de renseignements pour le démarrage du projet.
- http ://www.loria.fr/∼ lnussbau/ : nous avons pu y consulter des anciens projets sur Grid5000 ce qui nous a permis d'avoir un premier aperçu de ses possibilités. de machines virtuelles.
- http ://fr.wikipedia.org/ : Source d'informations générales
- http ://code.google.com/p/ganeti/ : site du projet ganeti
- http ://docs.ganeti.org/ganeti/ : site regroupant les tutos pour les différentes versons de ganeti
- http ://docs.ganeti.org/ganeti/master/html/install.html : tuto d'installation de la version de ganeti utilisée dans le cadre du projet
- http ://archipelproject.org/ : dépot Git du projet.

## Annexe B

# Scripts

## B.1 Scripts spécifiques à l'environnement de Grid5000

```
1 \mid \text{\#}!/usr/bin/ruby -w
2 \mid # -*- coding: utf-8 -*-3 puts "-----------------------------------------"
4 puts "Souhaitez vous reserver des noeuds? (y/n)"
5 loop do
6 test = gets.chomp
7 if test.eql?("n")
8 puts "#####################"
9 puts "#sortie du programme#"
10 puts "####################"
11 break;
12 end
_{13} if test.eql?("y")
14 # Rservation de machines
15 puts "--------Script de reservation-----------"
16 puts "Choisir un nombre de noeud:"
17 noeuds = gets.chomp.to_i
18 puts "Choisir un temps de reservation (HH:MM:SS):"
19 temps = gets
20 puts "\nVous avez reserve #{noeuds} noeuds pour une duree de #{temps}"
21 puts "-----------------------------------------"
22 puts "Voulez-vous mettre les noeuds dans un vlan separe(y/n)"
23 loop do
24 test = gets.chomp
25 if test.eql?("n")
26 exec "oarsub -I -t deploy -n'virtu' -l slash_22=1+nodes=#{noeuds},walltime=#{temps}"
27 break;
28 | end
29 if test.eql?("y")
30 puts "-----------------------------------------"
31 exec "oarsub -I -t deploy -n'virtu' -l {\"type='kavlan-local'\"}/vlan=1+/slash_22=1+nodes=#{
             noeuds},walltime=#{temps}"
32 break;
33 end
34 end
35 break;
36 end
37 end
```
Listing  $B.1 -$ Réservation de noeuds

```
1 \mid # -*- coding: utf-8 -*-_2 #!/usr/bin/ruby -w
3
4 #Deployer une image cree
5 puts "Voulez vous deployer une image?(y/n)"
6 loop do
7 test = gets.chomp
8 if test.eql?("n")
9 break;
10 end
11 if test.eql?("y")
12 #choix de l'image
13 puts "-----------------------------------------------"
14 puts "image disponibles:"
15 puts '1s | grep .env'
16 puts "-----------------------------------------------"
17 puts "Choix de la distibution(tout saisir):"
18 debian = gets.chomp
19 puts "-----------------------------------------------"
20 puts "Voulez-vous deploye dans un vlan separe(y/n)"
21 loop do
22 \mid test = gets.chomp
23 if test.eql?("n")
24 puts "-------------------------------------------"
25 exec"kadeploy3 -f $OAR_FILE_NODES -a #{debian} -k $HOME/.ssh/id_rsa.pub"
26 break;
27 end
28 if test.eql?("y")
29 puts "-----------------------------------------------"
30 \text{ V} vlan = 'kavlan -V'
31 exec"kadeploy3 -f $OAR_FILE_NODES -a #{debian} --vlan #{vlan} -d -k $HOME/.ssh/id_rsa.pub"
32 break;
33 end
34 end
35 break;
36 end
37 end
38
39 ######################################################
40
41 #Deploiment de l'environement sur les noeuds reserves
42 puts "Voulez vous deployer un environement? (y/n)"
43 loop do
44 test = gets.chomp
45 if test.eql?("n")
46 puts "#####################"
47 puts "#sortie du programme#"
48 puts "####################"
49 break;
50 end
51 if test.eql?("y")
52 #choix de la version a deployer
53 puts "-----------------------------------------------"
54 puts "distributions disponibles:"
55 puts 'kaenv3 -l | cut -d - -f1 | uniq | tail -n +3'
56 puts "-----------------------------------------------"
57 puts "Choix de la distibution:"
58 debian = gets.chomp
```

```
44
```

```
59 puts "-----------------------------------------------"
60 puts "version de la distribution:"
61 puts 'kaenv3 -1 | grep #{debian}| cut -d ' ' -f1'
62 debian = debian+"-x64-"
63 puts "-----------------------------------------------"
64 puts "Choix de la version de la distribution a deployee (sans #{debian}):"
65 version = gets.chomp
66 version = debian+version
67 puts "version utilisee:"
68 puts version
69 puts "-----------------------------------------------"
70 puts "Voulez-vous deploye dans un vlan separe(y/n)"
71 loop do
72 test = gets.chomp
73 if test.eql?("n")
74 #choix de la version deployer
75 puts "-----------------------------------------------"
76 exec"kadeploy3 -e #{version} -f $OAR_FILE_NODES -k $HOME/.ssh/id_rsa.pub"
77 break;
78 end
79 if test.eql?("y")<br>80 puts "-------------
80 puts "-----------------------------------------------"
81 vlan = 'kavlan -V'
82 exec"kadeploy3 -e #{version} -f $OAR_FILE_NODES --vlan #{vlan} -k $HOME/.ssh/id_rsa.pub"
83 break;
84 end
85 end
86 break;
87 end
88 end
```
Listing B.2 Déploiement des environnements sur les noeuds réservés

## B.2 Scripts pour le déploiement de ganeti

### B.2.1 Configuration générale des noeuds

```
1 #!/bin/bash
2
3 ########################################################
   4 #------------------Configuration minimale--------------#
5 #______________________________________________________#
6
7 config_ssh () {
8 #ajoute les ligner permettant la connexion a un kvlan
9 Echo "Host *-*-kavlan-1 *-*-kavlan-1.*.grid5000.fr"
10 echo "ProxyCommand ssh -a -x kavlan-1 nc -q 0 %h %p"
11 echo "Host *-*-kavlan-2 *-*-kavlan-2.*.grid5000.fr"
12 echo "ProxyCommand ssh -a -x kavlan-2 nc -q 0 %h %p"
13 echo "Host *-*-kavlan-3 *-*-kavlan-3.*.grid5000.fr"
14 echo "ProxyCommand ssh -a -x kavlan-3 nc -q 0 %h %p"
15 \mid \}16
17 #Verification et configuration SSH de l'utilisateur
18 #-=-=-=-=-=-=-=-=-=-=-=-=-=-=-=-=-=-=-=-=-=-=-=-=-=-=-=-=-=-=
19 ##On regarde si le fichier .ssh existe
20 echo "---"
_{21} echo "Verification de la configuration ssh de l'utilisateur "$USER
22
23 trouver=0
24
_{25} if [ -f $HOME/.ssh/config]
26 then
27 \times trouver=1
28 for line in $(cat $HOME/.ssh/config)
29 do
30 \frac{1}{1} if \frac{1}{2} \frac{1}{2} \frac{1}{2} \frac{1}{2} \frac{1}{2} \frac{1}{2} \frac{1}{2} \frac{1}{2} \frac{1}{2} \frac{1}{2} \frac{1}{2} \frac{1}{2} \frac{1}{2} \frac{1}{2} \frac{1}{2} \frac{1}{2} \frac{1}{2} \frac{1}{2} \frac{1}{2} \frac{1}{2} \frac31 then
32 trouver=2
33 fi
34 done
35 else
36 echo "Erreur. Aucun fichier, .ssh/config, n'a pas t trouv..."
37 echo "Arrt de l'installation."
38 exit
39 fi
40 if [ $trouver -eq 1 ]
41 then
42 echo "Ajout des lignes de 'transparence'"
43 config_ssh >> $HOME/.ssh/config
44 fi
45
46 echo "-----------------------------------------"
47 echo "Vos noeuds sont dans un kavlan?(y/n)"
48 read choix
_{49} if [ $choix == "n" ]
50 then
51 #suppression des know_host
52 rm $HOME/.ssh/known_hosts
53 #Recuperation des noeuds reserves
54 cat $OAR_FILE_NODES | uniq > $HOME/script_base/list_nodes
```

```
55 list_nodes="$HOME/script_base/list_nodes"
56
57 echo "-----------------------------------"
58 echo "Liste des machines reservee:"
59 cat $list_nodes
60 echo "-----------------------------------"
61 echo "Copie des clees SSH vers toutes les machines."
62 cat $HOME/.ssh/id_dsa.pub >> $HOME/.ssh/authorized_keys
63 for node in $(cat $list_nodes)
64 do
65 scp $H0ME/.ssh/id-* root@fnode;"/.ssh/66 taktuk -l root -s -m $node broadcast exec [ 'cat ~/.ssh/id_dsa.pub >> ~/.ssh/
                 authorized_keys' ]
67 done
68 echo "-----------------------------------"
69
70 \text{ }else
71 #recuperation des noeuds reserves
72 kavlan -l > list_nodes_kavlan
73 list_nodes_kavlan="$HOME/script_base/list_nodes_kavlan"
74
75 echo "-----------------------------------"
76 echo "Liste des machines reservee:"
77 cat $list_nodes_kavlan
78 echo "-----------------------------------"
79 echo "Copie des clees SSH vers toutes les machines."
80 for node in $(cat $list_nodes_kavlan)
81 do
82 scp $HOME/.ssh/id_rsa* root@$node:~/.ssh/
83 done
84 echo "-----------------------------------"
85
86 #changement des mdp root
87 taktuk -l root -f $list_nodes_kavlan broadcast exec [ 'echo -e "pttvirtu\npttvirtu" | passwd root
         ' ]
88 fi
```
Listing  $B.3 -$ Configuration générale des noeuds

### B.2.2 Création de machines virtuelles pour Ganetti

 $\mathbf{1}$ 

```
2
3 # Copyright (C) 2007, 2008, 2009 Google Inc.
4 \mid 15 \# This program is free software; you can redistribute it and/or modify
6 \# it under the terms of the GNU General Public License as published by
7 # the Free Software Foundation; either version 2 of the License, or
s \neq 0 (at your option) any later version.
 9 #
10 # This program is distributed in the hope that it will be useful, but
11 |# WITHOUT ANY WARRANTY; without even the implied warranty of
12 # MERCHANTABILITY or FITNESS FOR A PARTICULAR PURPOSE. See the GNU
13 \# General Public License for more details.
14 #
15 # You should have received a copy of the GNU General Public License
16 # along with this program; if not, write to the Free Software
17 # Foundation, Inc., 51 Franklin Street, Fifth Floor, Boston, MA
```

```
18 \# 02110-1301, USA.
19
_{20} CLEANUP=()
21
22 | log_error() {
23 echo "$0" > & 2
24 }
25
26
27 \frac{\text{get\_api5\_arguments()}}{1}28 GETOPT_RESULT=$*
29 # Note the quotes around '$TEMP': they are essential!
30 eval set -- "$GETOPT_RESULT"
31 while true; do
32 case "$1" in
33 -i|-n) instance=$2; shift 2;;
34
35 -0 old_name=$2; shift 2;;
36
37 -b) blockdev=$2; shift 2;;
38
39 -s) swapdev=$2; shift 2;;
40
41 --) shift; break;;
42
\begin{array}{|c|c|c|c|c|}\n\hline\n & \text{*} & \text{log\_error} & \text{Internal error!} & \text{>} & \text{#2; exit 1;};\n\hline\n\end{array}44 esac
45 done
_{46} if [ -z "$instance" -0 -z "$blockdev" ]; then
47 log_error "Missing OS API Argument (-i, -n, or -b)"
48 exit 1
49 fi
50 if [ "$SCRIPT_NAME" != "export" -a -z "$swapdev" ]; then
51 log_error "Missing OS API Argument -s (swapdev)"
52 exit 1
53 fi
54 if [ "$SCRIPT_NAME" = "rename" -a -z "$old_name" ]; then
55 log_error "Missing OS API Argument -o (old_name)"
56 exit 1
57 fi
58 }
59
60 get_api10_arguments() {
61 if [ -z "$INSTANCE_NAME" -0 -z "$HYPERVISOR" -0 -z "$DISK_COUNT" ]; then
62 log_error "Missing OS API Variable:"
63 | log_error "(INSTANCE_NAME HYPERVISOR or DISK_COUNT)"
64 exit 1
65 fi
66 instance=$INSTANCE_NAME
\sigma if [ \texttt{\$DISK\_COUNT} -lt 1 -o -z "\texttt{\$DISK_O\_PATH"} ; then
68 log_error "At least one disk is needed"
69 exit 1
70 fi
71 if [ "$SCRIPT_NAME" = "export" ]; then
72 if [-z "$EXPORT_DEVICE" ]; then
<sup>73</sup> log_error "Missing OS API Variable EXPORT_DEVICE"
74 fi
75 blockdev=$EXPORT_DEVICE
76 elif [ "SSCRIPT_NAME" = "import"]; then
```

```
77 if [ -z "$IMPORT_DEVICE" ]; then
78 log_error "Missing OS API Variable IMPORT_DEVICE"
79 fi
80 blockdev=$IMPORT_DEVICE
81 else
82 blockdev=$DISK_O_PATH
83 fi
s_4 if [ "$SCRIPT_NAME" = "rename" -a - z "$OLD_INSTANCE_NAME" ]; then
85 | log_error "Missing OS API Variable OLD_INSTANCE_NAME"
86 fi
87 Old_name=$OLD_INSTANCE_NAME
88 }
89
90
91 format_disk0() {
92 # Create one big partition, and make it bootable
93 # some versions of sfdisk need manual specification of
94 | # head/sectors for devices such as drbd which don't
95 # report geometry
96 Sfdisk -H 255 -S 63 --quiet --Linux "$1" <<EOF
97 \mid 0, 1, +98 EOF
99 | }
100
101 | map_disk0() {
102 blockdev="$1"
103 filesystem_dev_base='kpartx -1 -p- $blockdev | \
104 grep -m 1 -- "-1.*$blockdev" | \
\frac{105}{105} awk '{print $1}'<sup>*</sup>
106 if [ -z "$filesystem_dev_base" ]; then
107 log_error "Cannot interpret kpartx output and get partition mapping"
108 exit 1
109 fi
110 kpartx -a -p- $blockdev > /dev/null
111 | filesystem_dev="/dev/mapper/$filesystem_dev_base"
_{112} if [ ! -b "$filesystem_dev" ]; then
113 log_error "Can't find kpartx mapped partition: $filesystem_dev"
114 exit 1
115 fi
116 echo "$filesystem_dev"
117 }
118
119 | unmap_disk0() {
120 kpartx -d -p- $1
121 }
122
_{123} cleanup () {
124 if [ ${{}^*{\text{HCLEANUP}}}[*]] - gt 0 ]; then
125 | LAST_ELEMENT=$($(\{\#CLEANUP[*]\}-1))126 REVERSE_INDEXES=$(seq ${LAST_ELEMENT} -1 0)
127 for i in $REVERSE_INDEXES; do
128 ${CLEANUP[$i]}
129 done
\begin{array}{c|c} 130 & \text{fi} \\ 131 & \text{h} \end{array}131 }
132
133 trap cleanup EXIT
134
135 DEFAULT_FILE="/etc/default/ganeti-instance-debootstrap"
```

```
136 if [ -f "$DEFAULT_FILE" ]; then
137 . "\texttt{SDEFAULT} FILE"
138 fi
139
140 # note: we don't set a default mirror since debian and ubuntu have
_{141} |# different defaults, and it's better to use the default
142
143 # only if the user want to specify a mirror in the defaults file we
144 # will use it, this declaration is to make sure the variable is set
145 : \frac{1}{3} : ${MIRROR:="http://ftp.fr.debian.org/debian/"}
_{146} : \{PROXY:="http://proxy:3128/" \}_{147} : \frac{125}{147} : \frac{125}{147} : \frac{125}{147} : \frac{125}{147} : \frac{125}{147} : \frac{125}{147} : \frac{125}{147} : \frac{125}{147} : \frac{125}{147} : \frac{125}{147} : \frac{125}{147} : \frac{125}{147} : \frac{125}{147} : \frac_{148} : \frac{1}{2} : \frac{1}{2} (ARCH: = "amd64"}
149 : ${EXTRA_PKGS:=""}
_{150} : ${CUSTOMIZE_DIR:="/etc/ganeti/instance-debootstrap/hooks"}
151 : ${VARIANTS_DIR:="/etc/ganeti/instance-debootstrap/variants"}
152 : \frac{1}{3} (GENERATE_CACHE: = "yes"}
153 : \sqrt{${CLEAN_CACHE}:="14"} # number of days to keep a cache file
154 if [ -z "$0S_API_VERSION" -o "$0S_API_VERSION" = "5" ]; then
155 DEFAULT_PARTITION_STYLE="none"
156 else
157 | DEFAULT_PARTITION_STYLE="msdos"
158 fi
159 : ${PARTITION_STYLE:=$DEFAULT_PARTITION_STYLE} # disk partition style
160
161 CACHE_DIR="/var/cache/ganeti-instance-debootstrap"
162
163 SCRIPT_NAME=$(basename $0)
164
165 if \int -f /sbin/blkid -a -x /sbin/blkid ]; then
166 VOL_ID="/sbin/blkid -o value -s UUID"
167 VOL_TYPE="/sbin/blkid -o value -s TYPE"
168 else
169 for dir in /lib/udev /sbin; do
170 if [ -f \delta \text{dir/vol_id} -a -x \delta \text{dir/vol_id} ; then
171 VOL_ID="$dir/vol_id -u"
172 VOL TYPE="$dir/vol_id -t"
173 fi
174 done
175 fi
176
_{177} if [ -z "$VOL_ID" ]; then
178 log_error "vol_id or blkid not found, please install udev or util-linux"
179 exit 1
180 fi
181
_{182} if [ -z "$OS_API_VERSION" -o "$OS_API_VERSION" = "5" ]; then
183 | OS_API_VERSION=5
184 GETOPT_RESULT='getopt -o o:n:i:b:s: -n '$0' -- "$@"'
185 if \left[ \begin{array}{c} \n\text{ $3$ } \n\end{array} \right] : \begin{array}{c} \n\text{ $1$ } \n\end{array} ( \begin{array}{c} \n\text{ $1$ } \n\end{array} ; \begin{array}{c} \n\text{ $1$ } \n\end{array} ; \begin{array}{c} \n\text{ $1$ } \n\end{array} ; \begin{array}{c} \n\text{ $1$ } \n\end{array} ; \begin{array}{c} \n\text{ $1$ } \n\end{array}186 get_api5_arguments $GETOPT_RESULT
187 elif [ \sqrt{3} \sqrt{3} \sqrt{4} \sqrt{1} \sqrt{2} \sqrt{1} \sqrt{2} \sqrt{1} \sqrt{2} \sqrt{1} \sqrt{2} \sqrt{1} \sqrt{2} \sqrt{1} \sqrt{2} \sqrt{1} \sqrt{2} \sqrt{1} \sqrt{2} \sqrt{1} \sqrt{2} \sqrt{1} \sqrt{2} \sqrt{1} \sqrt{2} \sqrt{1} 
188 get_api10_arguments
189 else
190 log_error "Unknown OS API VERSION $OS_API_VERSION"
191 exit 1
192 fi
193
194 if [-n "$0S_VARIANT" ]; then
```

```
195 if [ ! -d "$VARIANTS_DIR" ]; then
196 log error "OS Variants directory $VARIANTS DIR doesn't exist"
197 exit 1
198 fi
199 VARIANT_CONFIG="$VARIANTS_DIR/$OS_VARIANT.conf"
_{200} if [ -f "\frac{100}{90} \frac{100}{100} \frac{100}{100} \frac{100}{100} \frac{100}{100} \frac{100}{100} \frac{100}{100} \frac{100}{100} \frac{100}{100} \frac{100}{100} \frac{100}{100} \frac{100}{100} \frac{100}{100} \frac{100}{100} \frac{100}{201 . "VARTANT\_CONFIG"202 else
203 if grep -qxF "$OS_VARIANT" variants.list; then
204 log_error "ERROR: instance-debootstrap configuration error"
205 log_error " Published variant $OS_VARIANT is missing its config file"
206 log_error " Please create $VARIANT_CONFIG or unpublish the variant"
207 log_error " (by removing $OS_VARIANT from variants.list)"
208 else
209 log_error "Unofficial variant $OS_VARIANT is unsupported"
210 log_error "Most probably this is a user error, forcing a wrong name"
211 log_error "To support this variant please create file $VARIANT_CONFIG"
212 fi
213 exit 1
214 fi
215 fi
```
#### B.2.3 Installation et configuration de ganeti

```
_1 #!/bin/bash
\overline{2}3 ##################################################
4 #------------Installation de Ganeti--------------#
5 #________________________________________________#
6
7 #chargement des noeuds reserve
8 list_nodes="$HOME/script_base/list_nodes"
9 list_node='cat $HOME/script_base/list_nodes'
10
11 #sauvegarde le 1er noeud qui sera le maitre
_{12} sed -n "1 p" $list_nodes > $HOME/ganeti/ganeti_manager
13 ganeti_manager="$HOME/ganeti/ganeti_manager"
14 ganeti_man='cat $HOME/ganeti/ganeti_manager'
15
16 #sauvegarde des noeud esclaves
17 cat $list_nodes | grep -v $ganeti_man > $HOME/ganeti/ganeti_slaves
18 ganeti_slaves="$HOME/ganeti/ganeti_slaves"
19 ganeti_slav='cat $HOME/ganeti/ganeti_slaves'
20
21
22 echo "######Ganeti Manager########"
23 cat $ganeti_manager
24 echo "##########################"
25 echo "######Ganeti Slaves########"
26 cat $ganeti_slaves
27 echo "##########################"
28
29 # rcupre l'adresse du cluster1 pour l'envoyer au node x.x.x.1
30 g5k-subnets -i -o ip_list.txt
31 | ipnode='head -1 ip_list.txt'
32 echo $ipnode > ipcluster
33
```

```
34 #recupere l'ip de la gateway x.x.x.254
35 ipgateway='head -254 ip_list.txt | tail -1'
36 echo $ipgateway > ipgateway
37
38 \# rcupre l'ip du reseau
39 g5k-subnets -a > tempipreseau
_{40} ipnetwork='head -1 tempipreseau | cut -d'/' -f1'
41 echo $ipnetwork > ipnetwork
42
43 #envoi via ssh au node
44 while read node
45 do
46 scp common.sh node-add.sh ganeti_slaves ganeti_master.sh ganeti_slave.sh ipgateway ipnetwork
           ipcluster tempipreseau ip_list.txt root@$node:/root/
47 done < $list_nodes
48
49 #suppression des fichiers
50 rm ipgateway ipnetwork ipcluster tempipreseau ip_list.txt
51
52 #lancement du script d'installation de ganeti sur le manager
53 taktuk -l root -f $ganeti_manager broadcast exec [ sh ganeti_master.sh ]
54
55 #idem sur les eclaves
56 taktuk -l root -f $ganeti_slaves broadcast exec [ sh ganeti_slave.sh ]
57
58 mkdir keys
59 cd keys
60 scp root@$ganeti_man:/root/.ssh/authorized_keys .
61 mv authorized_keys authorized
62 tail -n 1 authorized > authorized_keys && rm authorized
63 scp root@$ganeti_man:/root/.ssh/id_dsa* .
64 taktuk -l root -f $ganeti_manager broadcast exec [ rm /usr/lib/ganeti/tools/setup-ssh ]
65 scp setup-ssh root@$ganeti_man:/usr/lib/ganeti/tools/
66
67 while read slavenode
68 do
69 scp id_dsa* authorized_keys root@$slavenode:/root/
70 done < $ganeti_slaves
71 rm id_dsa*
72 taktuk -l root -f $ganeti_slaves broadcast exec [ cp /root/authorized_keys /root/.ssh/ ]
```

```
Listing B.4 – Installation et configuration de ganeti
```
### B.2.4 Installation et configuration du master node

```
_1 \#!/bin/bash
2
3 ##VERIFIER QUE postinstall.sh et ganeti.sh soient dans le meme dossier puis executer postinstall.sh
        (Sur le frontend)!
4
5 #Ajout des sources testing pour installer la derniere version de ganeti
   echo "## wheezy security" >> /etc/apt/sources.list
7 echo "deb http://security.debian.org/ wheezy/updates main contrib non-free" >> /etc/apt/sources.
       list
   echo "deb-src http://security.debian.org/ wheezy/updates main contrib non-free" >> /etc/apt/sources
       .list
9 echo " " >> /etc/apt/sources.list
10 echo "#wheezy" >> /etc/apt/sources.list
```

```
11 echo "deb http://ftp.fr.debian.org/debian/ wheezy main contrib non-free" >> /etc/apt/sources.list
12 echo "deb-src http://ftp.fr.debian.org/debian/ wheezy main contrib non-free" >> /etc/apt/sources.
        list
13
14 #Ajout du fichier de preference
15 echo "APT::Default-Release \"stable\";" > /etc/apt/apt.conf.d/80default-distrib
16
17 |#Installation de ganeti
18 apt-get update && apt-get dist-upgrade -q -y --force-yes
19 apt-get -t testing install -q -y --force-yes ganeti2 ganeti-htools ganeti-instance-debootstrap
20
21 echo "Ajout du node dans /etc/hosts"
22 hostname='cat /etc/hostname'
23
24 #recuperation des variables
25
26 #ip du node
27 ifconfig eth0 > troll
28 ipnode='head -2 troll | tail -1 | cut -d':' -f2 | cut -d' ' -f1'
29 echo $ipnode " " $hostname >> /etc/hosts
30
31 #ip du broadcast
32 ipbroadcast='head -2 troll | tail -1 | cut -d'B' -f2 | cut -d':' -f2 | cut -d' ' -f1'
33
34 #ip du masque de sous rseau
35 |ipmask='head -2 troll | tail -1 | cut -d'M' -f2 | cut -d':' -f2 | cut -d' ' -f1'
36
37 #ip du reseau
38 ipnetwork='head -1 ipnetwork'
39
40 #ip de la passerelle
41 ipgateway='head -1 ipgateway'
42
43 #ajout de cluster1 dans dans /etc/hosts
44 echo "ajout de cluster1 dans /etc/hosts"
45 | ipcluster='cat ipcluster'
46 echo $ipcluster "cluster1" >> /etc/hosts
47
48 #Dans /boot/ creer des liens symboliques :
49 cd /boot
_{50} cp vmlinuz-2.6.32-5-xen-amd64 vmlinuz-2.6-xenU
51 cp initrd.img-2.6.32-5-xen-amd64 initrd.img-2.6-xenU
52
53 #Pour le moment changera surement.
54 echo "creation du LVM"
55 umount /dev/sda5
56 pvcreate /dev/sda5
57 vgcreate xenvg /dev/sda5
58
59 #Creation du bridge xen-br0
60 echo " " >> /etc/network/interfaces
61 echo "auto xen-br0" >> /etc/network/interfaces
62 echo "iface xen-br0 inet static" >> /etc/network/interfaces
63 echo "address" $ipnode >> /etc/network/interfaces
64 echo "netmask " $ipmask >> /etc/network/interfaces
65 echo "network" $ipnetwork >> /etc/network/interfaces
66 echo "gateway" $ipgateway >> /etc/network/interfaces
67 echo "broadcast" $ipbroadcast>> /etc/network/interfaces
68 echo "bridge_ports eth0" >> /etc/network/interfaces
```

```
69 echo "bridge_stp off" >> /etc/network/interfaces
70 echo "bridge_fd 0" >> /etc/network/interfaces
71
72 #Suppression des ligne de eth0
73 sed -i '9d' /etc/network/interfaces
<sup>74</sup> sed -i '9d' /etc/network/interfaces
75
76 #Redemarage du network
77 /etc/init.d/networking stop
78 /etc/init.d/networking start
79
80 #supression des fichier temporaires et copie de common.sh
81 cd /root/
82 rm troll ipcluster ipgateway ipnetwork
83 | rm /usr/share/ganeti/os/debootstrap/common.sh
84 mv common.sh /usr/share/ganeti/os/debootstrap/
85
86 #initialisation du cluster
87 gnt-cluster init --master-netdev xen-br0 --no-drbd-storage --nic-parameters link=eth0 cluster1
88
89 #et verifier
90 gnt-node list
91
92 #reiseigner le inird pour les instances
93 | gnt-cluster modify --hypervisor-parameter xen-pvm:initrd_path='/boot/initrd.img-2.6-xenU'
94 gnt-cluster modify --hypervisor-parameter xen-pvm:root_path='/dev/xvda1'
```
Listing  $B.5$  – Installation et configuration du master node

## B.2.5 Installation et configuration des noeuds esclaves

```
#!/bin/bash
2
3 ##VERIFIER QUE postinstall.sh et ganeti.sh soient dans le meme dossier puis executer postinstall.sh
         (Sur le frontend)!
4 #Ajout des sources testing pour installer la derniere version de ganeti
5 echo "## wheezy security" >> /etc/apt/sources.list
   echo "deb http://security.debian.org/ wheezy/updates main contrib non-free" >> /etc/apt/sources.
        list
7 echo "deb-src http://security.debian.org/ wheezy/updates main contrib non-free" >> /etc/apt/sources
        .list
8 echo " " >> /etc/apt/sources.list
9 echo "#wheezy" >> /etc/apt/sources.list
10 echo "deb http://ftp.fr.debian.org/debian/ wheezy main contrib non-free" >> /etc/apt/sources.list
11 echo "deb-src http://ftp.fr.debian.org/debian/ wheezy main contrib non-free" >> /etc/apt/sources.
        list
12
13 #Ajout du fichier de preference
14 echo "APT::Default-Release \"stable\";" > /etc/apt/apt.conf.d/80default-distrib
15
16 #Installation de ganeti
17 apt-get update && apt-get dist-upgrade -y --force-yes
18 apt-get -t testing install -y --force-yes ganeti2 ganeti-htools ganeti-instance-debootstrap
19
20 echo "Ajout du node dans /etc/hosts"
_{21} hostname='cat /etc/hostname'
22
23 #recuperation des variables
```

```
24
_{25} #ip du node
26 ifconfig eth0 > troll
27 |ipnode='head -2 troll | tail -1 | cut -d':' -f2 | cut -d' ' -f1'
28 echo $ipnode " " $hostname >> /etc/hosts
29
30 #ip du broadcast
31 ipbroadcast='head -2 troll | tail -1 | cut -d'B' -f2 | cut -d':' -f2 | cut -d' ' -f1'
32
33 #ip du masque de sous rseau
34 ipmask='head -2 troll | tail -1 | cut -d'M' -f2 | cut -d':' -f2 | cut -d' ' -f1'
35
36 #ip du reseau
37 \text{ jppetwork}=172.16.64.038
39 #ip de la passerelle
40 ipgateway='head -1 ipgateway'
41 ipgateway=10.0.1.254
42
43 #ajout de cluster1 dans dans /etc/hosts
44 echo "ajout de cluster1 dans /etc/hosts"
45 ipcluster='cat ipcluster'
46 echo $ipcluster "cluster1" >> /etc/hosts
47
48 #Dans /boot/ creer des liens symboliques :
49 cd /boot
50 cp vmlinuz-2.6.32-5-xen-amd64 vmlinuz-2.6-xenU
51 cp initrd.img-2.6.32-5-xen-amd64 initrd.img-2.6-xenU
52
53 #Pour le moment changera surement.
54 echo "creation du LVM"
55 umount /dev/sda5
56 pvcreate /dev/sda5
57 vgcreate xenvg /dev/sda5
58
59 #Creation du bridge xen-br0
60 echo " " >> /etc/network/interfaces
61 echo "auto xen-br0" >> /etc/network/interfaces
62 echo "iface xen-br0 inet static" >> /etc/network/interfaces
63 echo "address" $ipnode >> /etc/network/interfaces
64 echo "netmask " $ipmask >> /etc/network/interfaces
65 echo "network" $ipnetwork >> /etc/network/interfaces
66 echo "gateway" $ipgateway >> /etc/network/interfaces
67 echo "broadcast" $ipbroadcast>> /etc/network/interfaces
68 echo "bridge_ports eth0" >> /etc/network/interfaces
69 echo "bridge_stp off" >> /etc/network/interfaces
70 echo "bridge_fd 0" >> /etc/network/interfaces
71
72 #Suppression des ligne de eth0
73 sed -i '9d' /etc/network/interfaces
74 sed -i '9d' /etc/network/interfaces
75
76 #Redemarage du network
77 /etc/init.d/networking stop
78 /etc/init.d/networking start
79
80 #Supression des fichier temporaires et copie de common.sh
81 cd /root/
82 rm troll ipcluster ipgateway ipnetwork
```

```
55
```

```
83 rm /usr/share/ganeti/os/debootstrap/common.sh
84 mv common.sh /usr/share/ganeti/os/debootstrap/
```
Listing  $B.6$  – Installation et configuration des noeuds esclaves

#### B.2.6 Ajout des noeuds au cluster et création des instances

```
1 \mid \#!/ \text{bin}/\text{bash}2 ganeti_slaves="/root/ganeti_slaves"
3
4
5 while read node
6 do
7 gnt-node add $node
   done < $ganeti_slaves
9
10 echo "Combien d'instances par node ?? "
11 read nb
12 \mid b = $nb13 While read line
14 do
15 for i in 'seq $a $nb';
16 do
17 echo "10.0.1.$i instance$i" >> /etc/hosts
18 gnt-instance add -n $line -o debootstrap+default -t plain -s 2000 instance$i
19 done
_{20} nb='echo ((\text{sh } + \text{sb}))'_{21} a='echo ((a + b))'22 done < ganeti_slaves
```
Listing  $B.7 - A$ jout des noeuds au cluster et création des instances

#### B.2.7 Modification du fichier de configuration de ganeti

```
1 #!/usr/bin/python
2 \mid #3
4 \mid # Copyright (C) 2010 Google Inc.
5 #
6 # This program is free software; you can redistribute it and/or modify
7 # it under the terms of the GNU General Public License as published by
8 # the Free Software Foundation; either version 2 of the License, or
9 \mid # (at your option) any later version.
<sub>10</sub>
11 # This program is distributed in the hope that it will be useful, but
12 # WITHOUT ANY WARRANTY; without even the implied warranty of
13 # MERCHANTABILITY or FITNESS FOR A PARTICULAR PURPOSE. See the GNU
_{14} |# General Public License for more details.
15 #
16 # You should have received a copy of the GNU General Public License
17 \# along with this program; if not, write to the Free Software
18 # Foundation, Inc., 51 Franklin Street, Fifth Floor, Boston, MA
19 \mid # 02110 - 1301, \text{ USA}.20
_{21} \vert """Tool to setup the SSH configuration on a remote node.
22
23 This is needed before we can join the node into the cluster.
```

```
24
_{25} | """
26
27 def _VerifyServerKey(transport, host, host_keys):
28 WITHALLE 28 WITH Verify the server keys.
29
30 @param transport: A paramiko.transport instance
31 @param host: Name of the host we verify
32 @param host_keys: Loaded host keys
33 @raises HostkeyVerificationError: When the host identify couldn't be verified
34
35 \frac{1}{2} """"
36
37 server_key = transport.get_remote_server_key()
38 keytype = server_key.get_name()
39
40 our_server_key = host_keys.get(host, {}).get(keytype, None)
41 if not our_server_key:
42 #hexified_key = _FormatFingerprint(server_key.get_fingerprint())
43 #msg = ("Unable to verify hostkey of host %s: %s. Do you want to accept"
44 \parallel \qquad \qquad \qquad \qquad \qquad \qquad \qquad \qquad \qquad \qquad \qquad \qquad \qquad \qquad \qquad \qquad \qquad \qquad \qquad \qquad \qquad \qquad \qquad \qquad \qquad \qquad \qquad \qquad \qquad \qquad \qquad \qquad \qquad \qquad \qquad 45
46 #if cli.AskUser(msg):
47 our_server_key = server_key
48
49 if our_server_key != server_key:
50 raise HostKeyVerificationError("Unable to verify host identity")
```
Listing  $B.8 -$ Modification du fichier de configuration de ganeti

Ce fichier a été modifié pour permettre l'automatisation de l'ajout d'un nouveau noeud. Pour faire celà nous avons commenté les lignes

```
1 #hexified_key = _FormatFingerprint(server_key.get_fingerprint())
2 #msg = ("Unable to verify hostkey of host %s: %s. Do you want to accept"
3 #" it?" % (host, hexified_key))
4
5 #if cli.AskUser(msg):
```
## B.3 Scripts pour le déploiement de virt-manager

```
1 #!/bin/bash
2
3 # On rcupre la liste des noeuds rservs et on les stocke dans list_nodes
4 cat $OAR_FILE_NODES | sort -u > $HOME/list_nodes
5 list nodes="$HOME/list nodes"
6
7 # Rappel des machines rservs
8 echo "-----------------------------------"
9 echo "Liste des machines reservee:"
10 cat $list_nodes
11 echo "-----------------------------------"
12 echo "Copie des fichiers vers toutes les machines."
13 for node in $(cat $list_nodes)
14 do
15 # Copie des clefs ssh sur chaque noeud pour faciliter les communications
16 scp $HOME/.ssh/id_rsa* root@$node:~/.ssh/
17 # Copie du script d'ajout de 7 vm au noeud
18 | scp $HOME/vm.sh root@$node:"/
19 # Copie du script d'installation de virt-manager
20 scp $HOME/virt-install.sh root@$node:~/
21 \parallel # Copie de la liste des noeuds sur chacun des noeuds
22 Scp $HOME/list_nodes root@$node:"/
23 # Copie d'un fichier de configuration de xend
24 Scp $HOME/xend-config.sxp root@$node:"/
25 # Copie du script ajoutant automatiquement les noeuds virt-manager
26 scp $HOME/ajout_noeuds.sh root@$node: ~/
27 done
28 echo "-----------------------------------"
29
30 # Mise jour des paquets sur les noeuds
31 echo "Mise a jour des noyaux"
32 taktuk -l root -f $list_nodes broadcast exec [ apt-get update ]
33 taktuk -1 root -f $list_nodes broadcast exec [ apt-get upgrade -y ]
34 taktuk -l root -f $list_nodes broadcast exec [ apt-get dist-upgrade -y ]
35
36 # Changement des mdp root
37 taktuk -l root -f $list_nodes broadcast exec [ 'echo -e "pttvirtu\npttvirtu" | passwd root' ]
38
39 # On s'assure que les droits sont bien positionns sur les diffrents scripts
40 taktuk -l root -f $list_nodes broadcast exec [ chmod 777 vm.sh ]
41 taktuk -l root -f $list_nodes broadcast exec [ chmod 777 virt-install.sh ]
42
43 echo "Lancement des scripts d'initialisation"
44 taktuk -l root -f $list_nodes broadcast exec [ bash vm.sh ]
45 taktuk -l root -f $list_nodes broadcast exec [ bash virt-install.sh ]
46
47 \# On ajoute la clef aux clefs autorisees sur chaque noeud
48 taktuk -l root -f $list_nodes broadcast exec [ cat .ssh/id_rsa.pub >> .ssh/authorized_keys ]
49
50 # Une fois que taktuk s'est connect sur tous les noeuds, le fichier known_host contient les
        signatures de tous les noeuds.
51 # On le copie donc partout pour viter de valider lors de l'ajout d'une nouvelle connexion (ce qui
        provoquait un message d'erreur sous virt-manager)
52 for node in $(cat $list_nodes)
53 do
54 Scp $HOME/.ssh/known_hosts root@$node:~/.ssh/known_hosts
```
done

Listing B.9 – Configuration générale et copie des scripts pour l'installation de virt-manager

```
1 \mid \#!/bin/bash
2 ###########################################
3 ## Script d'installation de virt-manager ##
4 ###########################################
5
6 # On s'assure qu'on est dans le home de root
7 \cdot \text{cd} /root
8
9 # Mise a jour du systme
10 #apt-get update
11 #apt-get upgrade -y
12
13 # Installation de libvirt pour communiquer avec le dmon xend
_{14} apt-get install libvirt-bin -y
15
16 # Installation de qemu-dm pour crer des machines virtuelles en mode full virtualis
17 apt-get install xen-qemu-dm-4.0 -y
18
19 # Correction d'un bug de qemu qui invalidait un lien symbolique
20 mkdir /usr/lib64/xen
21 mkdir /usr/lib64/xen/bin
_{22} cd /usr/lib64/xen/bin
23 \ln -s /usr/lib/xen-4.0/bin/qemu-dm
24
25 \# Activation des sockets Unix
26 # (ncessaire pour la communication entre libvirt et xend)
27 # echo "(xend-unix-server yes)" >> /etc/xen/xend-config.sxp
28
29 # Maintenant on dploie un fichier complet plutot que d'ajouter la ligne ci-dessus
30 cp $HOME/xend-config.sxp /etc/xen/xend-config.sxp
31
32 \# Redmarrage de xend pour application des changements
33 /etc/init.d/xend restart
34
35 # Installation de virt-manager
36 apt-get install virt-manager -y
37
38 ###############################
39 # Optionnel #
40 #############
41 # Lancement du script pour le dploiement de 7 machines virtuelles
42 \frac{\#}{}</math> / <math>\text{vm} \cdot \text{sh}</math>
```
Listing  $B.10$  – Installation et configuration de virt-manager

```
1 \mid #!/bin/bash2 ###########################################################
3 # Virt-manager se configure via le gestionnaire gconf.
4 # On a donc opt pour la rcriture complte du fichier
5 \frac{4}{5} % gconf. xml
6 # Il est ncessaire d'attendre 1 min aprs la fermeture
7 \frac{4}{10} de virt-manager pour que le chemin de gconf soit cre
8 ###########################################################
9
10 # On rcupre la liste des noeuds rservs ( copi par scp)
```

```
11 list_nodes="$HOME/list_nodes"
_{12} echo "Cration du fichier de config"
13
14 fichier=".gconf/apps/virt-manager/connections/%gconf.xml"
15
16 # Sauvegarde de l'ancien fichier de configuration
17 mv $fichier .gconf/apps/virt-manager/connections/%gconf.xml.BACKUP
18
19 # Cration du nouveau fichier
20 touch $fichier
21 echo "...................................OK"
22 echo " Gnration de l'entete"
23 echo '<?xml version="1.0"?>' >> $fichier
24 echo '<gconf>' >> $fichier
25 echo ' <entry name="autoconnect" mtime="1332080750" type="list" ltype="string">
_{26} \rightarrow >> $fichier
27 echo ' <li type="string">' >> $fichier
28 echo '<stringvalue>xen:///</stringvalue>' >> $fichier
29 echo \sqrt{(1i)} >> $fichier
30 echo '</entry>' >> $fichier
31 echo '<entry name="uris" mtime="1332080863" type="list" ltype="string">' >> $fichier
32 echo "...................................OK"
33 echo "ajout des noeuds"
34
35 #Pour chaque noeud rserv , on ajoute une entre dans le fichier
36 for node in $(cat $list_nodes)
37 do
38 echo '<li type="string">' >> $fichier
39 echo "<stringvalue>xen+ssh://root@$node/</stringvalue>" >> $fichier
_{40} echo '</li>' >> $fichier
41 done
42
43 echo "...................................OK"
44 echo " Gnration de la fin du fichier"
45 echo '<li type="string">' >> $fichier
46 echo ' <stringvalue>xen:///</stringvalue>' >> $fichier
47 echo \sqrt{(1i)} >> $fichier
48 echo '</entry>' >> $fichier
49 echo '</gconf>' >> $fichier
50 echo "...................................OK"
51 echo "Vous pouvez relancer virt-manager"
```
Listing B.11 - Ajout des noeuds réservés à virt-manager

## B.4 Scripts pour le déploiement d'Archipel

## B.4.1 Installation d'Archipel

```
1 \mid \#!/ \text{bin}/\text{bash}\overline{2}3 ##################################################
   4 #------------Installation de Archipel------------#
5 #________________________________________________#
6
7 #chargement des noeuds reserve
8 | list_nodes="$HOME/script_base/list_nodes"
9 | list_node='cat $HOME/script_base/list_nodes'
10
11 #sauvegarde le 1er noeud qui sera le maitre
_{12} sed -n "1 p" $list_nodes > $HOME/archipel/archipel_manager
13 archipel_manager="$HOME/archipel/archipel_manager"
14 archipel_man='cat $HOME/archipel/archipel_manager'
15
16 #sauvegarde des noeud esclaves
17 cat $list_nodes | grep -v $archipel_man > $HOME/archipel/archipel_slaves
18 archipel_slaves="$HOME/archipel/archipel_slaves"
19 archipel_slav='cat $HOME/archipel/archiel_slaves'
20
21 echo USER > username
22
23 echo "####Archipel Manager########"
24 cat $archipel_manager
25 echo "##########################"
26 echo "#####Archipel Slaves########"
27 cat $archipel_slaves
28 echo "##########################"
29
30 #copie des fichier nssaisaire la configuration de archipel
31 while read line
32 do
33 scp -r sources/* root@$line:/usr/local/src
34 Scp -r username root@$line:/usr/local/src
35 scp -r config_archipel.sh root@$line:/usr/local/src
36 done < $list_nodes
37
38 #lancement de la configuration de archipel sur le noeud maitre
39 taktuk -l root -f $archipel_manager broadcast exec [ sh /usr/local/src/config_archipel.sh ]
40
41 #scp archipel_master.sh root@$archipel_man:/root/
42
43 #lancement du script d'installation de ganeti sur le manager
44 #taktuk -l root -f $archipel_manager broadcast exec [ sh archiepl_master.sh ]
45
46 #while read line
47 #do
48 # scp ganeti_slave.sh root@$line:/root/
49 # taktuk -1 root -f $line broadcast exec [ sh archipel_slave.sh ]
50 #done < archipel_slaves
```
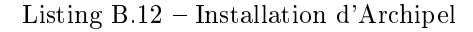

### B.4.2 Configuration générale de Jabber pour Archipel

```
1 #Ajout des sources testing pour installer la derniere version de archipel
2 echo "## wheezy security" >> /etc/apt/sources.list
3 echo "deb http://security.debian.org/ wheezy/updates main contrib non-free" >> /etc/apt/sources.
        list
4 echo "deb-src http://security.debian.org/ wheezy/updates main contrib non-free" >> /etc/apt/sources
        .list
5 echo " " >> /etc/apt/sources.list
6 echo "#wheezy" >> /etc/apt/sources.list
   7 echo "deb http://ftp.fr.debian.org/debian/ wheezy main contrib non-free" >> /etc/apt/sources.list
   8 echo "deb-src http://ftp.fr.debian.org/debian/ wheezy main contrib non-free" >> /etc/apt/sources.
        list
9
10 #Ajout du fichier de preference
11 echo "APT::Default-Release \"stable\";" > /etc/apt/apt.conf.d/80default-distrib
12
13 #installation des composants utils archipel
14 apt-get install -t testing ejabberd erlang-dev erlang-xmerl build-essential erlang-tools python-
        setuptools -y --force-yes
15
16 #configuration de ejabber
17 cd /usr/local/src/xmlrpc-1.13/src
18 make
19
20 cd /usr/local/src
_{21} cp -a xmlrpc-1.13 /usr/lib/erlang/lib/
22
23 cd /usr/local/src/ejabberd-modules/ejabberd_xmlrpc/trunk/
_{24} sh build.sh
25 cp ebin/ejabberd_xmlrpc.beam /usr/lib/ejabberd/ebin/
26
27 cd /usr/local/src/ejabberd-modules/mod_admin_extra/trunk/
28 sh build.sh
29 \log \frac{1}{\pi} ebin/mod_admin_extra.beam /usr/lib/ejabberd/ebin/
30
31 #suppression du fichier de conf de base
32 rm /etc/ejabberd/ejabberd.cfg
33 cp /usr/local/src/ejabberd.cfg /etc/ejabberd/
```
Listing B.13 – Configuration générale de Jabber pour Archipel